# **Inhalt**

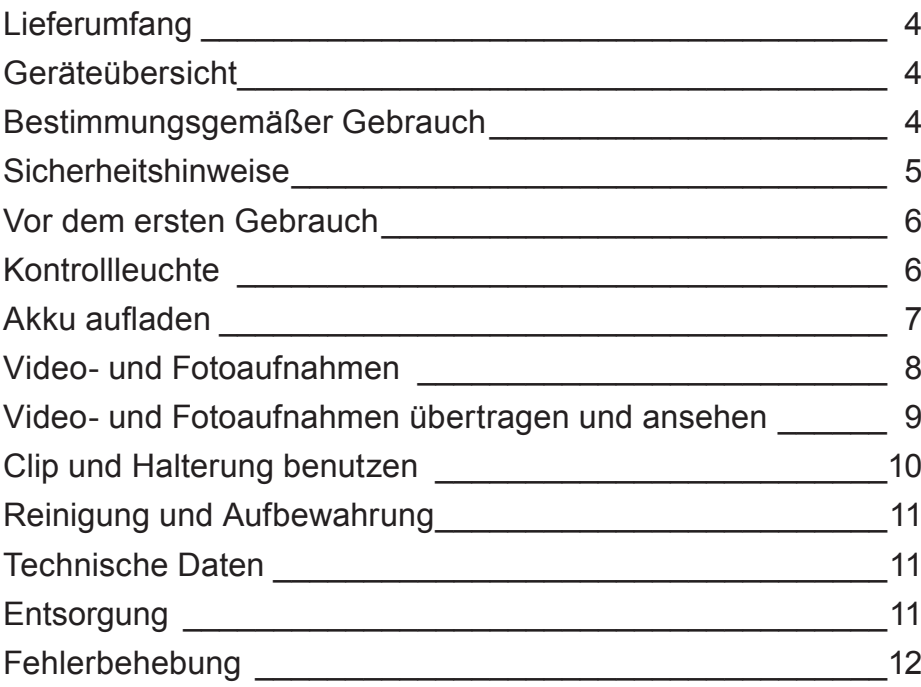

Sehr geehrte Kundin, sehr geehrter Kunde,

wir freuen uns, dass Sie sich für diese **Mini-Videokamera** entschieden haben.

Lesen Sie vor dem ersten Gebrauch des Gerätes die Gebrauchsanleitung sorgfältig durch und bewahren Sie diese für spätere Fragen und weitere Nutzer auf. Sie ist ein Bestandteil des Gerätes.

Hersteller und Importeur übernehmen keine Haftung, wenn die Angaben in dieser Gebrauchsanleitung nicht beachtet werden.

Sollten Sie Fragen zum Gerät sowie zu Ersatz- / Zubehörteilen haben, kontaktieren Sie den Kundendienst über unsere Website: **www.dspro.de/kundenservice**

# **Erklärung der Symbole**

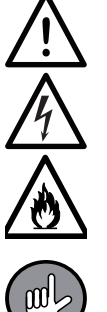

Gefahrenzeichen: Diese Symbole zeigen Verletzungsgefahren (z. B. durch Strom oder Feuer) an. Die dazugehörenden Sicherheitshinweise aufmerksam durchlesen und an diese halten.

Ergänzende Informationen

# **Erklärung der Signalwörter**

**GEFAHR** warnt vor schweren Verletzungen und Lebensgefahr **WARNUNG** warnt vor *möglichen* schweren Verletzungen und Lebensgefahr **VORSICHT** warnt vor leichten bis mittelschweren Verletzungen **HINWEIS** warnt vor Sachschäden

# **Lieferumfang**

(Abbildung siehe vordere Ausklappseite)

- **1** Kamera (1 x)
- **2** Clip (1 x)
- **3** Halterung (1 x)
- **4** USB-Kabel (A-Stecker an Micro-B-Stecker) (1 x)
- **5** Klebestreifen (1 x)
- **6** microSD-Speicherkarte, 8 GB (1 x)

Nicht abgebildet: Schrauben (2x) und Dübel (2x), Gebrauchsanleitung (1x)

**Zum Aufl aden an der Steckdose wird zusätzlich ein USB-Netzadapter benötigt.**

# **Geräteübersicht**

(Abbildung siehe vordere Ausklappseite)

- **7** Micro-USB-Buchse
- **8** Steckplatz der microSD-Speicherkarte
- **9** Rille zum Anbringen des Clips
- **10** Linse
- **11** Infrarot-LEDs (senden kein sichtbares Licht aus)
- **12** Mikrofon (im Gehäuse)
- **13** Aufnahme-Taste (Ein- / Ausschalten, Aufnahme starten, zwischen Foto und Video wechseln)
- **14** Kontrollleuchte
- **15** Oberseite

# **Bestimmungsgemäßer Gebrauch**

- **Die nationalen Gesetze und Bestimmungen zur Videoüberwachung und zum Daten schutz befolgen!**
- Das Gerät ist zum Aufnehmen von Videos und Fotos in Innenbereichen vorgesehen. Es ist **nicht für eine feste Installation im Freien geeignet.** Nicht in Räumen mit hoher Luftfeuchtigkeit verwenden.
- Das Gerät ist nur für den privaten Gebrauch, nicht für eine gewerbliche Nutzung bestimmt.
- Das Gerät nur wie in der Gebrauchsanleitung beschrieben nutzen. Jede weitere Verwendung gilt als bestimmungswidrig.
- Von der Gewährleistung ausgeschlossen sind alle Mängel, die durch unsachgemäße Behandlung, Beschädigung oder Reparaturversuche entstehen. Dies gilt auch für den normalen Verschleiß.

# **Sicherheitshinweise**

- Dieses Gerät kann von Kindern ab 8 Jahren sowie von Personen mit verringerten physischen, sensorischen oder mentalen Fähigkeiten oder Mangel an Erfahrung und Wissen benutzt werden, wenn sie beaufsichtigt werden oder bezüglich des sicheren Gebrauchs des Gerätes unterwiesen wurden und die daraus resultierenden Gefahren verstanden haben.
- Kinder jünger als 8 Jahre und Tiere sind vom Gerät fernzuhalten.
- Das Gerät ist kein Spielzeug! Kinder müssen beaufsichtigt werden, um sicherzustellen, dass sie nicht mit dem Gerät spielen.

# **WARNUNG – Verletzungsgefahr**

- Kleinkinder und Tiere vom Gerät und Zubehör fernhalten. Es besteht Erstickungsgefahr durch verschluckbare Kleinteile sowie Vergiftungsgefahr durch Batteriesäure, die zu Tod führen könnte.
- Sollte der Akku auslaufen, den Kontakt von Haut, Augen und Schleimhäuten mit der Batteriesäure vermeiden. Bei Kontakt mit Batteriesäure die betroffenen Stellen sofort mit reichlich klarem Wasser spülen und umgehend medizinische Hilfe holen. Es besteht Verätzungsgefahr durch Batteriesäure.

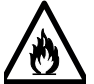

#### **Brand- und Explosionsgefahr**

- Das Gerät nicht in Räumen benutzen, in denen sich leichtentzündliche oder explosive Substanzen befinden. Das Gerät nie in der Nähe einer Gasquelle betreiben.
- Das Gerät keinen hohen Temperaturen über 40°C aussetzen. Nicht längere Zeit direkter Sonne aussetzen, in unmittelbarer Nähe von Feuer benutzen oder auf eine Heizung legen.
- Gerät mit eingebautem Akku nicht zerdrücken oder zerstechen. Hoher Druck auf dem Akku kann zu einem internen Kurzschluss und Überhitzung führen.

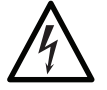

### **GEFAHR – Stromschlaggefahr**

- Das Gehäuse des Gerätes niemals auseinandernehmen.
- Sollte das Gerät ins Wasser fallen, während es an das Stromnetz angeschlossen ist, sofort die Stromzufuhr unterbrechen. Nicht versuchen, das Gerät aus dem Wasser zu ziehen, während es am Stromnetz angeschlossen ist!
- Den USB-Netzadapter niemals mit feuchten Händen berühren, wenn er in der Steckdose steckt.

#### **HINWEIS – Risiko von Material- und Sachschäden**

- Ausschließlich einen ordnungsgemäßen USB-Netzadapter verwenden und diesen nur an eine vorschriftsmäßig installierte Steckdose, die mit seinen Technischen Daten übereinstimmt, anschließen. Die Steckdose muss gut zugänglich sein, damit die Netzverbindung schnell getrennt werden kann.
- Das Gerät ist nicht wasserdicht. Nicht in Wasser oder andere Flüssigkeiten tauchen und sicherstellen, dass es nicht ins Wasser fallen kann. Keinem Regen aussetzen!
- Das Gerät vor Stößen und lang anhaltender Feuchtigkeit schützen.

#### DE 1999 - Andre 1999 - Andre 1999 - Andre 1999 - Andre 1999 - Andre 1999 - Andre 1999 - Andre 1999 - Andre 19

- Die Speicherkarte und somit auch das Gerät von Magneten und elektromagnetischen Feldern (verursacht z. B. durch Fernseher, Lautsprecher, Handys) fernhalten, um Datenverlust zu vermeiden.
- Keine schweren Gegenstände auf das Gerät stellen.
- Die Anschlussleitung so verlegen, dass sie nicht gequetscht oder geknickt wird und nicht mit heißen Flächen in Berührung kommt.
- Vor einem Gewitter den USB-Netzadapter aus der Steckdose ziehen.
- Bei Schäden/Störungen das Gerät sofort ausschalten/vom Stromnetz trennen. Das Gerät nicht in Betrieb nehmen, wenn sichtbare Schäden vorhanden sind oder Flüssigkeit in das Gerät eingedrungen ist.
- Keine Veränderungen am Gerät vornehmen. Wenn das Gerät, beschädigt ist, muss es durch den Hersteller, Kundenservice oder eine ähnlich qualifizierte Person (z. B. Fachwerkstatt) repariert oder ersetzt werden.
- Nur Original-Zubehörteile des Herstellers verwenden, um die Funktionsweise des Gerätes nicht zu beeinträchtigen und eventuelle Schäden zu verhindern.

# **Vor dem ersten Gebrauch**

# **BEACHTEN**

- Kinder und Tiere von Plastikbeuteln und -folien fernhalten. Es besteht Erstickungsgefahr.
- 1. Den Lieferumfang auf Vollständigkeit und Transportschäden überprüfen. Bei Schäden das Gerät nicht verwenden, sondern den Kundenservice kontaktieren.
- 2. Den Akku aufladen (siehe Kapitel "Akku aufladen").
- 3. Datum und Uhrzeit auf der Speicherkarte einstellen (siehe Kapitel "Video- und Fotoaufnahmen übertragen und ansehen" – "Datum und Zeit einstellen").

# **Kontrollleuchte**

Die Leuchtsignale der Kontrollleuchte (**14**) haben folgende Bedeutungen:

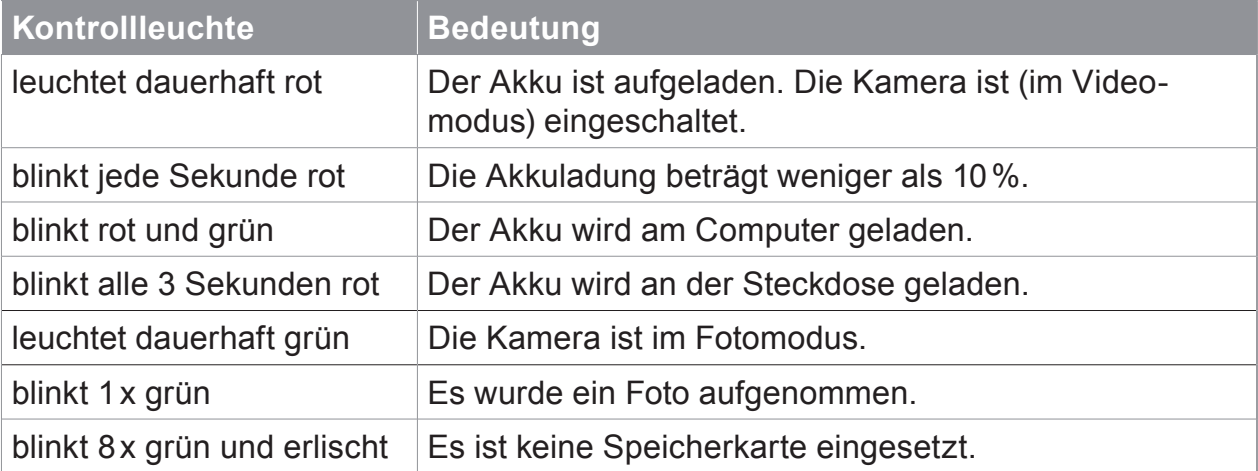

# **Akku aufl aden**

Die Kamera (**1**) hat einen eingebauten Akku, der über das mitgelieferte USB-Kabel (**4**) am Computer oder an der Steckdose aufgeladen wird.

Um zu überprüfen, ob der Akku geladen werden muss, ca. 4 Sekunden lang die Aufnahme-Taste (**13**) gedrückt halten (Bild **A**). Die Kontrollleuchte (**14**) zeigt die Akkuladung wie folgt an:

- Die Kontrollleuchte leuchtet **dauerhaft rot,** wenn der Akku **voll geladen** ist.
- Die Kontrollleuchte **blinkt** im Sekundentakt **rot,** wenn die Akkuladung **weniger als 10 %** beträgt und der Akku geladen werden muss.

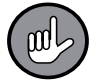

Während des Aufladens ist die Aufnahmefunktion blockiert.

#### **Akku am Computer aufladen**

(Bild **B**)

- 1. Das USB-Kabel an der Micro-USB-Buchse (**7**) der Kamera anschließen.
- 2. Das USB-Kabel in den USB-Port eines eingeschalteten Computers stecken. Der Ladevorgang beginnt. Dabei blinkt die Kontrollleuchte (**14**) rot und grün. Wenn der Akku voll geladen ist, leuchtet sie dauerhaft rot.
- 3. Das USB-Kabel zuerst vom Computer und dann von der Kamera trennen.

#### **Akku an der Steckdose aufladen**

**Es wird zusätzlich ein USB-Netz adapter benötigt.** Dieser ist nicht im Lieferumfang enthalten.

- 1. Das USB-Kabel an der Micro-USB-Buchse (**7**) der Kamera anschließen.
- 2. Das USB-Kabel in einen USB-Netzadapter stecken.
- 3. Den USB-Netzadapter an eine gut zugängliche Steckdose anschließen, deren Spannung der Angabe auf dem Typenschild des USB-Netzadapters entspricht. Der Ladevorgang beginnt. Dabei blinkt die Kontrollleuchte in 3-Sekunden-Intervallen rot.

Wenn der Akku voll geladen ist, leuchtet sie dauerhaft rot.

4. Zuerst den USB-Netzadapter aus der Steckdose ziehen, dann das USB-Kabel von der Kamera trennen.

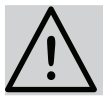

#### **BEACHTEN**

Auf die richtige Ausrichtung der Videokamera achten. Die Oberseite muss oben sein, damit die Aufnahmen im richtigen Winkel erfolgen.

Da die Kamera (**1**) über Infrarot-LEDs verfügt, sind auch Aufnahmen im Dunkeln möglich. Die Infrarot-LEDs senden kein sichtbares Licht aus (Bild **C**).

#### **Speicherkarte**

Für Video- oder Fotoaufnahmen muss eine microSD-Speicherkarte (**6**) in der Kamera (**1**) eingesetzt sein.

Sie wird mit dem Chip nach unten in den Steckplatz (**8**) geschoben (Bild **D**).

Um sie wieder herauszuziehen, leicht hineindrücken. Dadurch wird sie ein Stück aus dem Steckplatz ausgeworfen und kann entnommen werden.

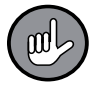

Wenn keine Speicherkarte in der Kamera eingesetzt ist, blinkt die Kontrollleuchte (**14**) nach dem Einschalten der Kamera 8 x grün und erlischt anschließend.

#### **Ein- / Ausschalten**

Sowohl zum Ein- als auch zum Ausschalten die Aufnahme-Taste (**13**) 4 Sekunden lang gedrückt halten (Bild **A**).

#### **Videoaufnahme**

Die Aufnahme-Taste (**13**) 4 Sekunden lang gedrückt halten, um die Kamera (**1**) im Videomodus einzuschalten.

Daraufhin wird die Videoaufnahme aktiviert und die Kontrollleuchte (**14**) leuchtet dauerhaft rot. Wenn die Kamera 1 Minute lang keine Bewegung mehr registriert, stoppt sie die Aufnahme, bleibt jedoch eingeschaltet. Bei erneuter Bewegung beginnt sie wieder zu filmen.

#### **Fotoaufnahme**

- 1. Die Aufnahme-Taste (**13**) 4 Sekunden lang gedrückt halten, um die Kamera (**1**) im Videomodus einzuschalten.
- 2. Im Videomodus die Aufnahme-Taste 2 Sekunden lang gedrückt halten, um in den Fotomodus zu wechseln.

Im Fotomodus leuchtet Kontrollleuchte (**14**) dauerhaft grün.

- 3. Um ein Foto zu machen, die Aufnahme-Taste kurz drücken. Nach jeder Fotoaufnahme blinkt die Kontrollleuchte einmal grün, um zu signalisieren, dass ein Foto aufgenommen wurde.
- 4. Zum Wechseln in den Videomodus die Aufnahme-Taste 2 Sekunden lang gedrückt halten.

# **Video- und Fotoaufnahmen übertragen und ansehen**

Die Wiedergabe der Aufnahmen erfolgt durch ein Videowiedergabe- oder Bildbetrachtungsprogramm auf einem Computer. Die Aufnahmen können entweder über das USB-Kabel (**4**) oder einen Kartenleser/ -adapter (nicht im Lieferumfang) auf den Computer übertragen werden.

#### **Verwendung eines Kartenlesers**

- 1. Die Kamera (**1**) ausschalten. Dazu die Aufnahme-Taste (**13**) 4 Sekunden lang gedrückt halten.
- 2. Die Speicherkarte (**6**) aus der Kamera entnehmen. Dazu die Speicherkarte leicht hineindrücken, um sie zu lösen, und danach herausziehen.
- 3. Die Speicherkarte in den Kartenleser/ -adapter stecken und diesen am Computer anschließen (Bild **E**).

#### **Verwendung des USB-Kabels**

- 1. Wie beim Aufl aden des Akkus, das USB-Kabel zuerst mit der USB-Buchse (**7**) der Kamera (**1**) und dann mit dem USB-Port des Computers verbinden (Bild **B**).
- 2. Die Kamera einschalten. Dazu die Aufnahme-Taste (**13**) 4 Sekunden lang gedrückt halten.

Sie verbindet sich mit dem Computer.

#### **Übertragung von Dateien**

Das Dateiverwaltungsprogramm des Computers aufrufen und das Verzeichnis "DICM" öffnen.

Hier befinden sich alle auf der microSD-Karte gespeicherten Dateien. Diese können je nach Wunsch abgespielt / angezeigt, in den Computerspeicher kopiert oder gelöscht werden.

#### **Datum und Zeit einstellen**

Damit die Aufnahmen richtig datiert sind, vor der Benutzung auf der Speicherkarte das aktuelle Datum und die aktuelle Uhrzeit eingeben:

- 1. Die Speicherkarte wie oben beschrieben mit dem Computer verbinden.
- 2. Auf der Speicherkarte befindet sich die Textdatei "time set.txt". Die Datei öffnen.
- 3. Datum und Uhrzeit eingeben und wählen, ob dies auf den Aufnahmen angezeigt werden soll ("Y" eingeben) oder nicht ("N" eingeben).
- 4. Die Datei speichern.

# **Clip und Halterung benutzen**

Mit dem Clip (**2**) und der Halterung (**3**) lässt sich die Kamera (**1**) an diversen Stellen anbringen.

#### **An Kleidung befestigen**

Mithilfe des Clips kann die Kamera an Kleidung befestigt werden.

- 1. Die 4 Arme des Clips in die beiden seitlichen Rillen (**9**) am Kameragehäuse drücken, bis sie einrasten (Bild **F**).
- 2. Den Clip an Kleidung befestigen (Bild **G**).

Zur Demontage die Kamera aus den Cliparmen herausschieben.

#### **Auf den Tisch stellen**

Nimmt man zum Clip noch die Halterung dazu, kann die Kamera hingestellt werden. Den Clip an den kleineren Teil der Halterung klemmen (Bild **H**). Dieser ist zu allen Seiten

beweglich, sodass die Kamera nach Belieben ausgerichtet werden kann.

#### **Auf glatte Oberflächen kleben**

Es werden der Clip, die Halterung und der mitgelieferte Kebestreifen (**3**) benötigt. Die Halterung kann sowohl auf horizontale als auch auf vertikale Oberflächen geklebt werden.

- 1. Sicherstellen, dass die Oberfl äche, auf welche die Halterung geklebt wird, sowie die Unterseite der Halterung frei von Fett und Schmutz sind.
- 2. Eine der beiden Schutzfolien vom Klebestreifen abziehen und diesen auf die Unterseite der Halterung kleben (Bild **I**). Die Bohrung in der Halterung nicht zukleben!
- 3. Die zweite Schutzfolie vom Klebestreifen abziehen, die Halterung auf die gewünschte Oberfläche kleben und andrücken.
- 4. Den Clip an den kleineren Teil der Halterung klemmen. Dieser ist zu allen Seiten beweglich, sodass die Kamera nach Belieben ausgerichtet werden kann (Bild **J**).

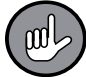

Zum Fixieren der Position mit einem Schraubendreher die Schraube der Halterung festziehen (Bild **K**).

#### **Wandmontage**

Es werden der Clip, die Halterung sowie die mitgelieferten Schrauben und Dübel benötigt.

- 1. **Sicherstellen, dass sich an der Bohrstelle keine Leitungen in der Wand be**finden.
- 2. Die Halterung an die Stelle legen, wo sie angebracht werden soll und mit einem Stift 2 Bohrlöcher markieren.
- 3. Einen Bohrer entsprechend der Dübelgröße wählen und an den Markierungen die Löcher bohren.
- 4. Die Dübel in die Bohrlöcher stecken.
- 5. Die Halterung festschrauben.
- 6. Den Clip an den kleineren Teil der Halterung klemmen. Dieser ist zu allen Seiten beweglich, sodass die Kamera nach Belieben ausgerichtet werden kann.

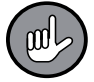

Zum Fixieren der Position mit einem Schraubendreher die Schraube der Halterung festziehen (Bild **K**).

# **Reinigung und Aufbewahrung**

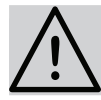

### **BEACHTEN**

- Es darf keine Flüssigkeit in das Gerät eindringen. Das Gerät niemals in Wasser tauchen!
- Die Linse ausschließlich mit einem weichen Tuch abwischen.
- Keine ätzenden oder scheuernden Reinigungsmittel verwenden!
- Die Kamera (**1**) bei Bedarf mit einem sauberen, leicht feuchten Tuch abwischen.
- Die Kamera unerreichbar für Kinder und Tiere an einem trockenen, sauberen, kühlen, aber frostfreien Ort aufbewahren.

# **Technische Daten**

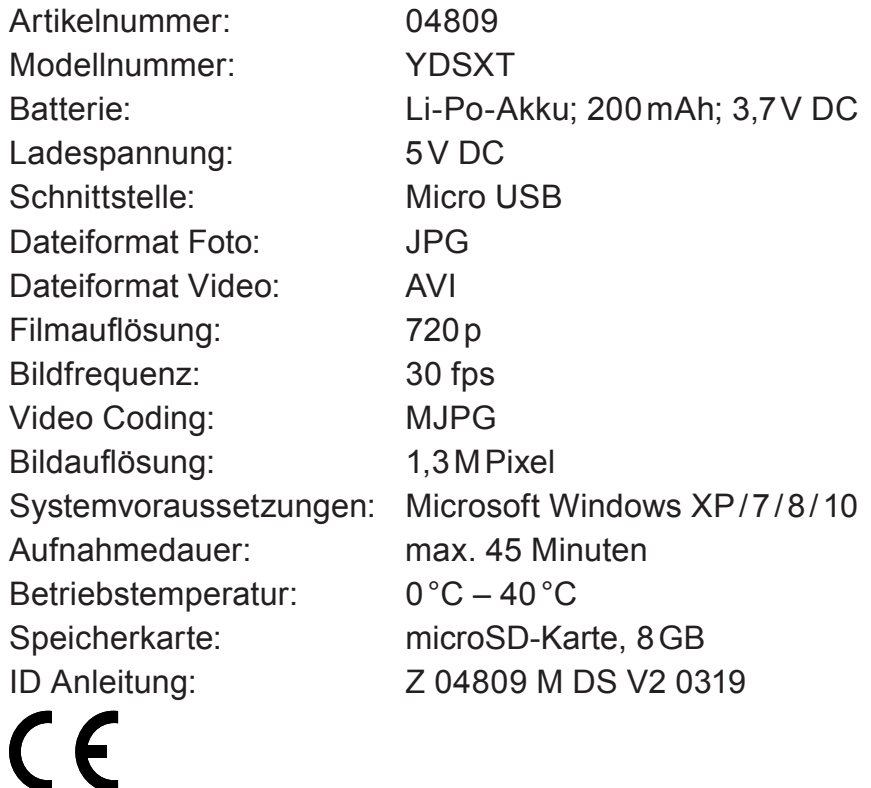

# **Entsorgung**

Das Verpackungsmaterial umweltgerecht entsorgen und der Wertstoffsammlung zuführen.

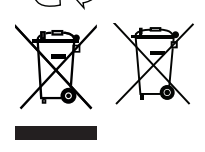

Dieses Gerät unterliegt der europäischen Richtlinie 2012/19/EU für Elektro- und Elektronik-Altgeräte (WEEE). Das Gerät mit eingebautem Akku nicht als normalen Hausmüll, sondern umweltgerecht über einen behördlich zugelassenen Entsorgungsbetrieb entsorgen.

Sollte das Gerät nicht ordnungsgemäß funktionieren, zunächst überprüfen, ob ein Problem selbst behoben werden kann. Lässt sich mit den nachfolgenden Schritten das Problem nicht lösen, den Kundendienst kontaktieren.

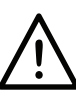

**Nicht versuchen, ein elektrisches Gerät eigenständig zu reparieren!**

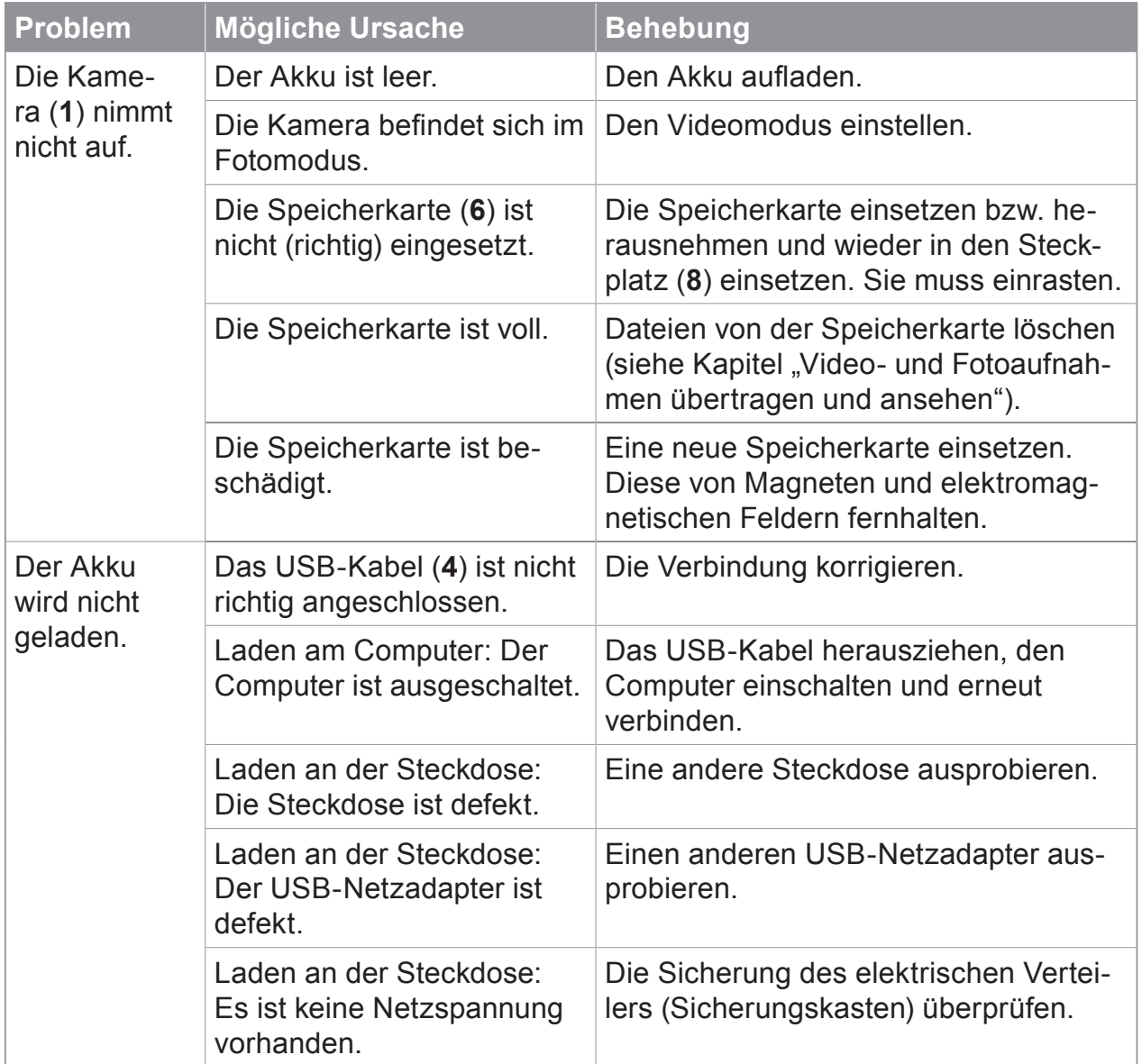

# **Contents**

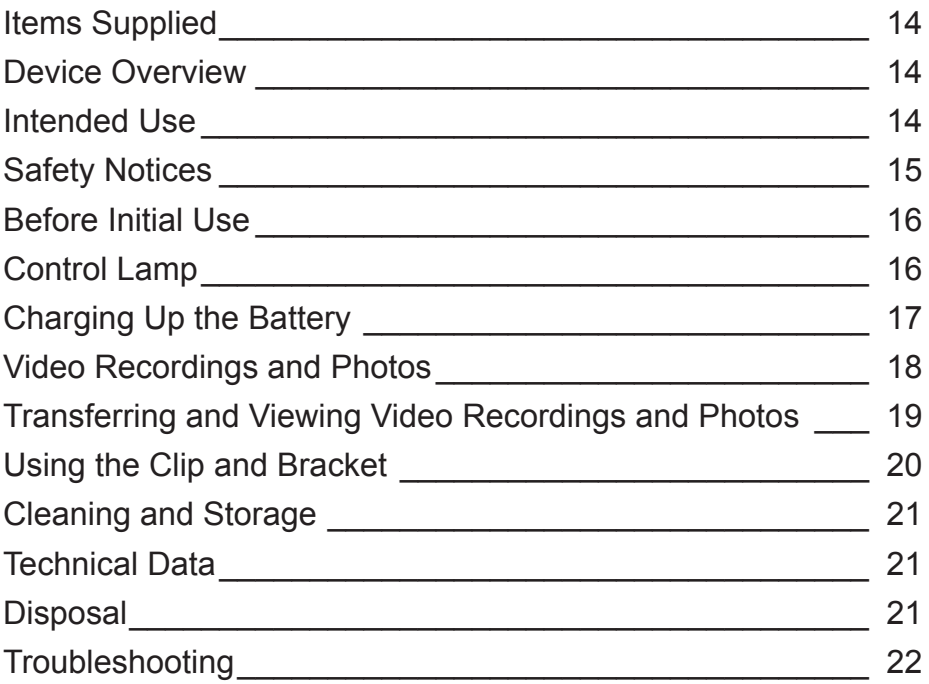

Dear Customer,

We are delighted that you have chosen this **mini video camera.**

Before using the device for the first time, please read through these operating instructions carefully and keep them for future reference and other users. They form an integral part of the device.

The manufacturer and importer do not accept any liability if the information in these operating instructions is not complied with.

If you have any questions about the device and about spare parts/accessories, please contact the customer service department via our website:

**www.dspro.de/kundenservice**

# **Explanation of the Symbols**

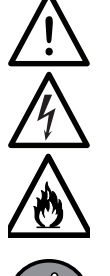

Danger symbols: These symbols indicate risks of injury (e.g. from electricity or fire). Read through the associated safety notices carefully and follow them.

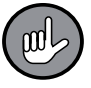

Supplementary information

# **Explanation of the Signal Words**

**DANGER** warns of serious injuries and danger to life **WARNING** warns of *possible* serious injuries and danger to life **CAUTION** warns of slight to moderate injuries **NOTICE** warns of material damage

# **Items Supplied**

(See front fold-out page for illustration)

- **1** Camera (1 x)
- **2** Clip (1 x)
- **3** Bracket (1 x)
- **4** USB cable (A connector to Micro B connector) (1 x)
- **5** Adhesive strip (1x)
- **6** microSD memory card, 8 GB (1 x)

Not shown: Screws  $(2x)$  and dowels  $(2x)$ , operating instructions  $(1x)$ 

**A USB mains adapter is also required for charging at the plug socket.**

# **Device Overview**

(See front fold-out page for illustration)

- **7** Micro USB socket
- **8** Slot for the microSD memory card
- **9** Groove for attaching the clip
- **10** Lens
- **11** Infrared LEDs (do not emit visible light)
- **12** Microphone (in the housing)
- **13** Record button (switch on / off, start recording, switch between photo and video)
- **14** Control lamp
- **15** Top

# **Intended Use**

- **Follow the national laws and regulations governing video surveillance and data protection!**
- The device is intended to be used to record videos and take photos indoors. It is **not**  suitable for fixed installation outdoors. Do not use the device in rooms with high humidity.
- The device is for personal domestic use only and is not intended for commercial applications.
- The device should only be used as described in the operating instructions. Any other use is deemed to be improper.
- The warranty does not cover faults caused by incorrect handling, damage or attempted repairs. The same applies to normal wear and tear.

# **Safety Notices**

- This device may be used by children aged 8 and over and by people with reduced physical, sensory or mental abilities or a lack of experience and knowledge if they are supervised or have received instruction on how to use the device safely and have understood the dangers resulting from this.
- Children younger than 8 years of age and animals must be kept away from the device!
- The device is not a toy! Children must be supervised to ensure that they do not play with the device.

# **WARNING – Danger of Injury**

- Keep small children and animals away from the device and accessories. There is a danger of suffocation from small parts that can be swallowed and a danger of poisoning from battery acid which could be fatal.
- If the battery leaks, do not allow your skin, eyes and mucous membranes to come into contact with the battery acid. If you touch battery acid, rinse the affected areas with abundant clear water straight away and seek medical assistance immediately. There is a danger of burns from battery acid.

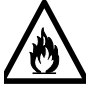

#### **Danger of Fire and Explosion**

- Do not use the device in rooms containing easily ignitable or explosive substances. Never operate the device in the vicinity of a gas source.
- $\blacksquare$  Do not expose the device to high temperatures of more than 40 $\degree$ C. Do not expose to direct sunlight for a prolonged period, use in the immediate vicinity of fire or place on a radiator.
- Do not squash or pierce a device with a built-in battery. High pressure on the battery may cause an internal short circuit and overheating.

# **DANGER – Danger of Electric Shock**

- $\blacksquare$  Never take apart the housing of the device.
- If the device falls into water while it is connected to the mains power, switch off the power supply immediately. Do not attempt to pull the device out of the water while it is still connected to the mains power!
- Never touch the USB mains adapter with wet hands when it is plugged in the plug socket.

#### **NOTICE – Risk of Damage to Material and Property**

- Only ever use a proper USB mains adapter and only connect it to a properly installed plug socket that matches its technical data. The socket must be readily accessible so that the connection to the mains can quickly be isolated.
- The device is not waterproof. Do not immerse the device in water or other liquids and make sure that it cannot fall into water. Do not expose the device to rain!
- Protect the device from impacts and persistent moisture.
- Keep the memory card and therefore also the device away from magnets and electromagnetic fields (created for example by televisions, speakers, mobile phones) to prevent any loss of data.
- Do not place any heavy objects on the device.
- Lay the connecting cable in such a way that it does not become squashed or bent and does not come into contact with hot surfaces.
- Remove the USB mains adapter from the plug socket before a thunderstorm.
- In the event of damage/faults, switch the device off / disconnect it from the mains power immediately. Do not start using the device if there are visible signs of damage or liquid has penetrated into the device.
- Do not make any modifications to the device. If the device is damaged, it must be repaired or replaced by the manufacturer, customer service department or a similarly qualified person (e.g. specialist workshop).
- Use only original spare parts from the manufacturer in order to guarantee that there is no interference
- that may prevent the device from working and to prevent possible damage.

# **Before Initial Use**

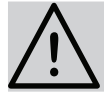

#### **PLEASE NOTE**

- Keep children and animals away from plastic bags and films. There is a danger of suffocation.
- 1. Check the items supplied for completeness and transport damage. If you find any damage, do not use the device (!), but rather contact the customer service department.
- 2. Charge the battery (see the "Charging Up the Battery" chapter).
- 3. Set the date and time on the memory card (see the "Transferring and Viewing Video Recordings and Photos" – "Setting the Date and Time").

# **Control Lamp**

The light signals of the control lamp (**14**) have the following meanings:

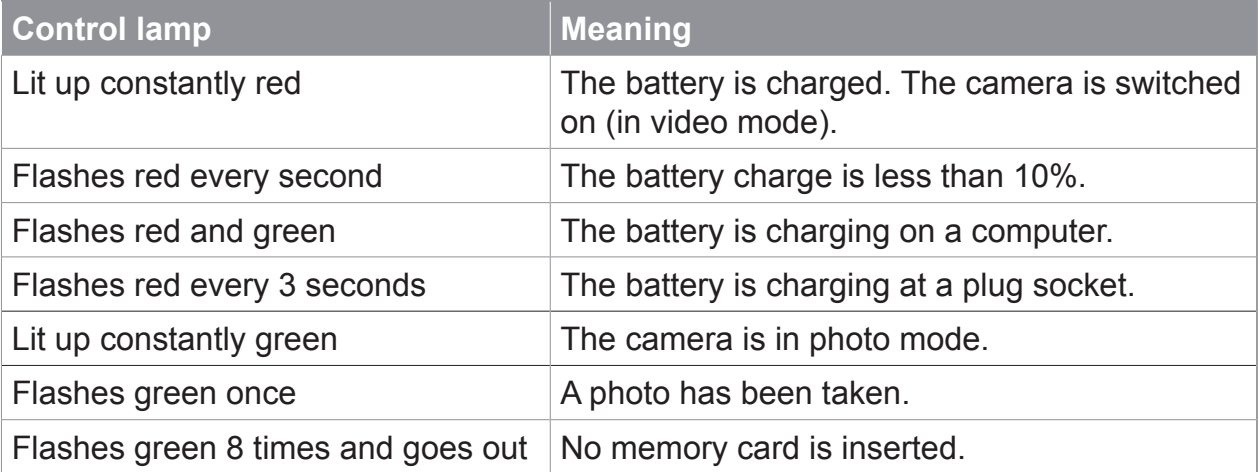

# **Charging Up the Battery**

The camera (**1**) has a built-in battery which is charged up on a computer or at a plug socket via the USB cable (**4**) which is supplied with it.

To check whether the battery needs to be charged, hold down the Record button (**13**) for approx. 4 seconds (Picture **A**). The control lamp (**14**) indicates the battery charge as follows:

- The control lamp lights up **constantly red** when the battery is **fully charged**.
- The control lamp **flashes red** once a second when the battery charge is **less than 10%** and the battery needs to be charged.

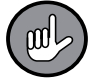

While the device is charging, the record function is blocked.

#### **Charging Up the Battery on a Computer**

(Picture **B**)

- 1. Connect the USB cable at the Micro USB socket (**7**) of the camera.
- 2. Plug the USB cable into the USB port of a computer that is switched on. The charging process begins. During this process, the control lamp (14) flashes red and green.

When the battery is fully charged, it lights up constantly red.

3. First disconnect the USB cable from the computer and then from the camera.

#### **Charging Up the Battery at a Plug Socket**

**A USB mains adapter is also required.** This is not supplied with the device.

- 1. Connect the USB cable at the Micro USB socket (**7**) of the camera.
- 2. Plug the USB cable into a USB mains adapter.
- 3. Connect the USB mains adapter to an easily accessible plug socket whose voltage corresponds to the specification on the rating plate of the USB mains adapter. The charging process begins. During this process, the control lamp flashes red at 3-second intervals.

When the battery is fully charged, it lights up constantly red.

4. First pull the USB mains adapter out of the plug socket and then disconnect the USB cable from the camera.

# **Video Recordings and Photos**

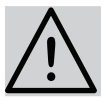

#### **PLEASE NOTE**

Make sure that the video camera is aligned correctly. The top side (**15**) must be at the top so that the recordings are made at the correct angle.

As the camera (**1**) has infrared LEDs, it is also possible to make recordings in the dark. The infrared LEDs do not emit visible light (Picture **C**).

#### **Memory Card**

For video recordings or photos, a microSD memory card (**6**) must be inserted in the camera (**1**).

It is inserted with the chip facing down into the slot (**8**) (Picture **D**).

To pull it out again, push it in slightly. This will eject it a little from the slot and it can then be removed.

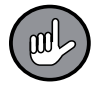

If a memory card is inserted in the camera, the control lamp (14) flashes green 8 times after the camera is switched on and then goes out.

#### **Switching On / Off**

For both switching on and switching off, hold down the Record button (**13**) for 4 seconds (Picture **A**).

#### **Video Recording**

Hold down the Record button (**13**) for 4 seconds to switch on the camera (**1**) in video mode.

Following this, the video recording is activated and the control lamp (**14**) lights up constantly red. If the camera does not register any movement for one minute, it stops recording but remains switched on. If there is any new movement, it starts to film again.

#### **Photography**

- 1. Hold down the Record button (**13**) for 4 seconds to switch on the camera (**1**) in video mode.
- 2. In video mode, hold down the Record button for 2 seconds to switch to photo mode. In photo mode, the control lamp (**14**) lights up constantly green.
- 3. To take a photo, press the Record button briefly. After each photo is taken, the control lamp flashes green once to indicate that a photo has been taken.
- 4. To switch to video mode, hold down the Record button for 2 seconds.

# **Transferring and Viewing Video Recordings and Photos**

The recordings are played back using a video playback or picture viewing program on a computer. The recordings can be transferred to the computer either via the USB cable (**4**) or a card reader / adapter (not supplied with the device).

#### **Using a Card Reader**

- 1. Switch off the camera (**1**). To do this, hold down the Record button (**13**) for 4 seconds.
- 2. Remove the memory card (**6**) from the camera. To do this, push in the memory card slightly to release it and then pull it out.
- 3. Insert the memory card into the card reader / adapter and connect it to the computer (Picture **E**).

#### **Using the USB Cable**

- 1. As with charging the battery, connect the USB cable first to the USB socket (7) of the camera (**1**) and then to the USB port of the computer (Picture **B**).
- 2. Switch on the camera. To do this, hold down the Record button (**13**) for 4 seconds. It will connect to the computer.

#### **Transferring Files**

Call up the computer's file management program and open the "DICM" directory. Here you will find all the files saved on the microSD card. Depending on your requirement, they can be played / displayed, copied to the computer's memory or deleted.

#### **Setting the Date and Time**

To ensure that the recordings are dated correctly, enter the current date and time before using the memory card:

- 1. Connect the memory card to the computer in the manner described above.
- 2. The memory card contains the text file "time set.txt". Open the file.
- 3. Enter the date and time and select whether this should be displayed on the recordings (enter "Y") or not (enter "N").
- 4. Save the file.

# **Using the Clip and Bracket**

The clip (**2**) and bracket (**3**) can be used to attach the camera (**1**) in various places.

#### **Attaching to Clothing**

The clip can be used to attach the camera to clothing.

- 1. Press the four arms of the clip into the two grooves (**9**) on the side of the camera housing until they engage (Picture **F**).
- 2. Attach the clip to clothing (Picture **G**).

To detach it, push the camera out of the clip arms.

#### **Placing on a Table**

If the bracket is also used with the clip, the camera can be set up.

Clamp the clip to the smaller part of the bracket (Picture **H**). This can be moved on all sides so that the camera can be aligned as you wish.

#### **Affixing to Smooth Surfaces**

The clip, the bracket and the adhesive strip (**3**) that is also supplied are required. The bracket can be affixed to both horizontal and vertical surfaces.

- 1. Make sure that the surface to which the bracket is affixed and the bottom of the bracket are free of any grease or dirt.
- 2. Peel one of the two protective films off the adhesive strip and stick it onto the bottom of the bracket (Picture **I**). Do not cover up the hole in the bracket!
- 3. Peel off the second protective film from the adhesive strip, stick the bracket onto the surface you want and press it on.
- 4. Clamp the clip to the smaller part of the bracket. This can be moved on all sides so that the camera can be aligned as you wish (Picture **J**).

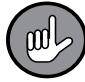

To fix the position, use a screwdriver to tighten the screw of the bracket (Picture **K**).

#### **Wall Mounting**

The clip, the bracket and the screws and dowels that are supplied are required.

- **1. Make sure there are no cables in the wall at the drilling point.**
- 2. Position the bracket against the place where it is to be attached and use a pen to mark out 2 drill holes.
- 3. Choose a drill to match the dowel size and drill the holes at the markings.
- 4. Insert the dowels into the drill holes.
- 5. Screw the bracket securely in place.
- 6. Clamp the clip to the smaller part of the bracket. This can be moved on all sides so that the camera can be aligned as you wish.

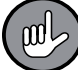

To fix the position, use a screwdriver to tighten the screw of the bracket (Picture **K**).

# **Cleaning and Storage**

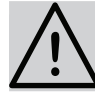

#### **PLEASE NOTE**

- No liquid must be allowed to enter the device. Never immerse the device in water!
- Only ever wipe down the lens with a soft cloth.
- Do not use any corrosive or abrasive cleaning agents!
- Wipe down the camera (**1**) with a clean, slightly damp cloth if necessary.
- Store the camera out of the reach of children and animals in a dry, clean, cool but frost-free place.

## **Technical Data**

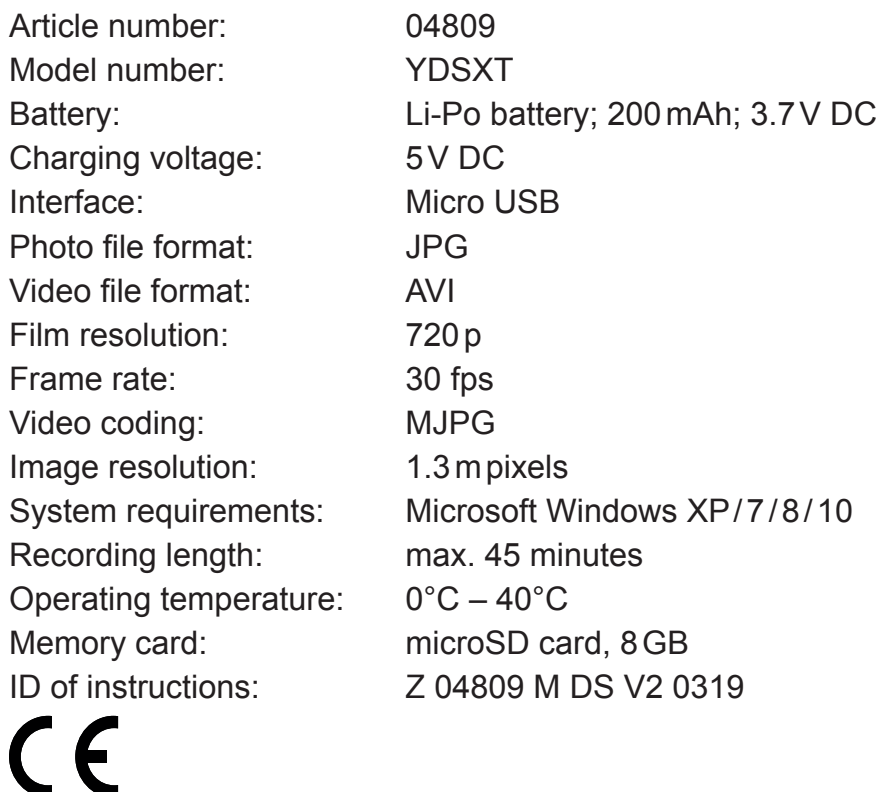

# **Disposal**

 $\oslash$  Dispose of the packaging material in an environmentally friendly manner so that  $\triangleright$  it can be recycled.

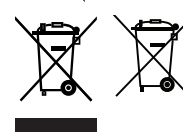

This device is governed by the European Directive 2012/19/EU on waste electrical and electronic equipment (WEEE). Do not dispose of the device with built-in battery as normal domestic waste, but rather in an environmentally friendly manner via an officially approved waste disposal company.

# **Troubleshooting**

If the device does not work properly, first check whether you are able to rectify the problem yourself. If the problem cannot be solved with the following steps, contact the customer service department.

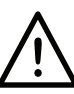

#### **Do not attempt to repair an electrical device yourself!**

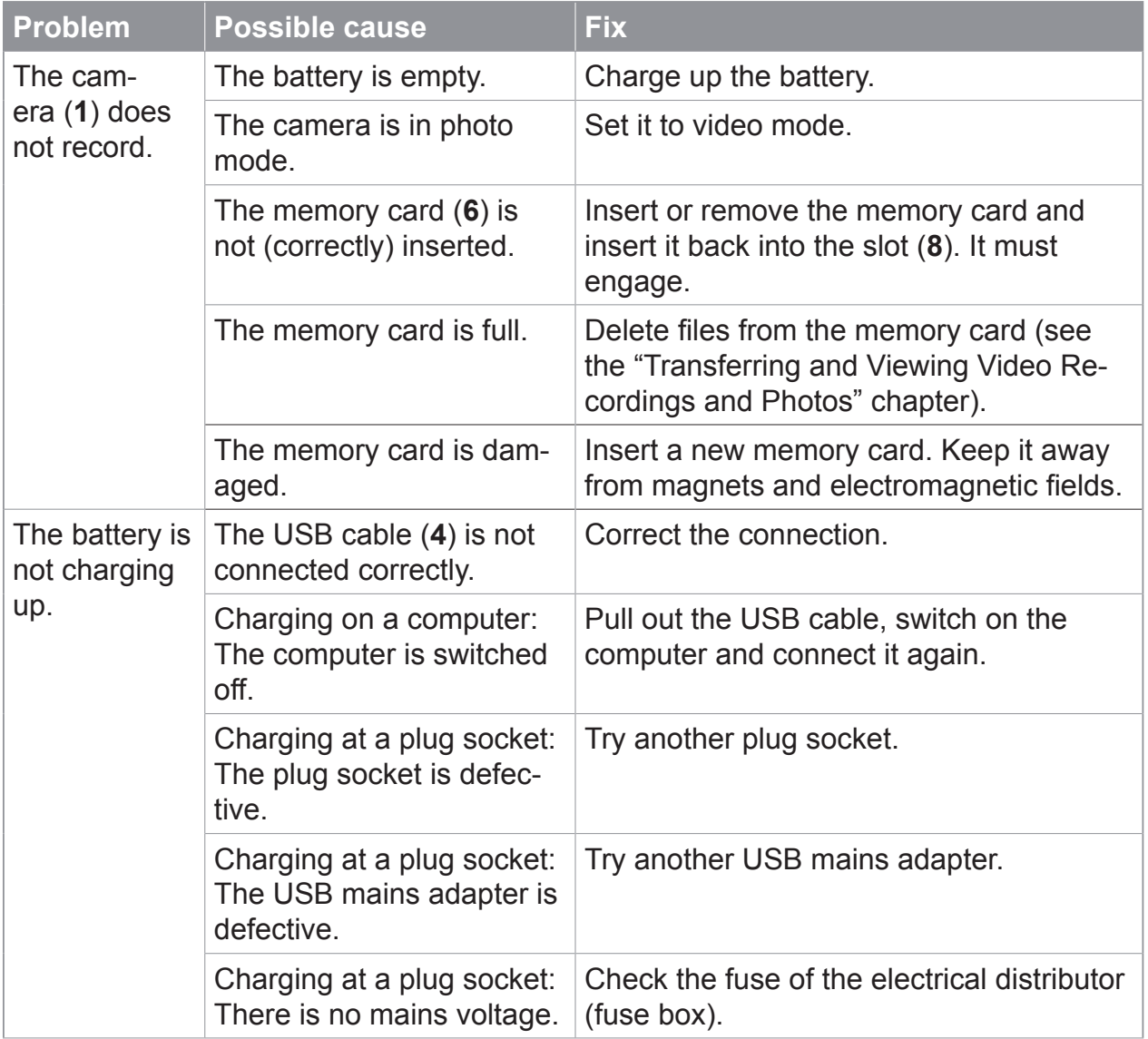

# **Contenu**

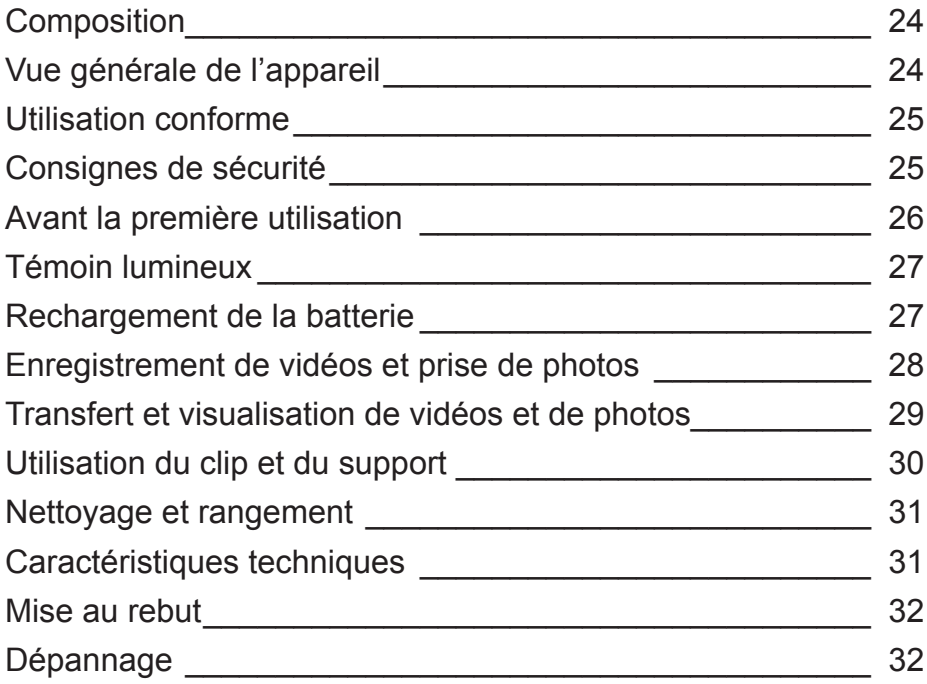

Chère cliente, cher client,

Nous vous félicitons d'avoir fait l'acquisition de cette **mini-caméra vidéo.**

Veuillez lire attentivement le présent mode d'emploi avant la première utilisation de l'appareil et le conserver précieusement pour toute question ultérieure ainsi que pour les autres utilisateurs. Il fait partie intégrante de l'appareil.

Le fabricant et l'importateur déclinent toute responsabilité en cas de non-observation des instructions qu'il contient.

Pour toute question concernant l'appareil et ses pièces de rechange et accessoires, vous pouvez contacter le service après-vente à partir de notre site Internet :

**www.dspro.de/kundenservice**

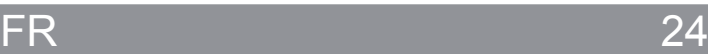

# **Explication des symboles**

Symboles de danger : ces symboles signalent des risques de blessure (par ex. par l'électricité ou par le feu). Lisez attentivement et observez les consignes de sécurité correspondantes.

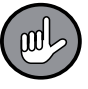

Informations complémentaires

# **Explication des mentions d'avertissement**

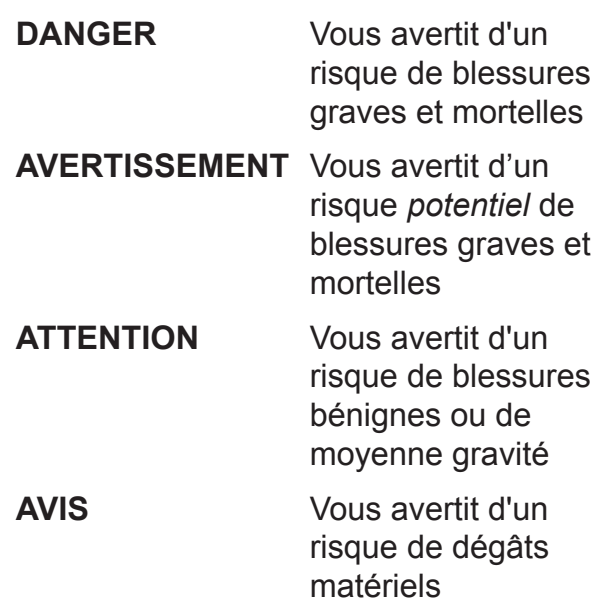

# **Composition**

(Illustration sur le rabat à l'avant)

- **1** Caméra (1 x)
- **2** Clip (1 x)
- **3** Support (1 x)
- **4** Câble USB (fiche USB A mâle vers fiche micro-B mâle) (1 x)
- **5** Bande adhésive (1x)
- **6** Carte mémoire microSD, 8 Go (1 x)

Non illustrés :

vis  $(2x)$  et chevilles  $(2x)$ , mode d'emploi  $(1x)$ 

#### **Un adaptateur secteur USB est par ailleurs requis pour le rechargement sur une prise.**

# **Vue générale de l'appareil**

(Illustration sur le rabat à l'avant)

- **7** Douille micro-USB
- **8** Fente pour la carte mémoire microSD
- **9** Rainure pour l'application du clip
- **10** Lentille
- **11** LED à infrarouges (n'émettent pas de lumière visible)
- **12** Microphone (dans le boîtier)
- **13** Touche d'enregistrement (marche / arrêt, démarrer l'enregistrement, basculer entre photo et vidéo)
- **14** Témoin lumineux
- **15** Face supérieure
- **Les dispositions et législations nationales se rapportant à la vidéosurveillance et à la protection des données doivent être respectées !**
- L'appareil est conçu pour l'enregistrement de vidéos et la prise de photos en intérieur. Il n'est pas approprié pour une installation fixe en extérieur. N'utilisez pas l'appareil dans des pièces à fort taux d'humidité.
- L'appareil est uniquement conçu pour un usage domestique, non professionnel.
- Il doit être utilisé uniquement tel qu'indiqué dans le présent mode d'emploi. Toute autre utilisation est considérée comme non conforme.
- Tout défaut imputable à une utilisation non-conforme, à une détérioration ou à des tentatives de réparation est exclu de la garantie. L'usure normale est également exclue de la garantie.

# **Consignes de sécurité**

- Cet appareil peut être utilisé par les enfants à partir de 8 ans et les personnes dont les capacités physiques, sensorielles ou mentales sont amoindries ou manquant d'expérience et de connaissances lorsqu'elles sont sous surveillance ou qu'elles ont été instruites quant à l'utilisation de l'appareil en toute sécurité et qu'elles ont compris les risques en découlant.
- Tenez l'appareil hors de portée des animaux et des enfants de moins de 8 ans.
- L'appareil n'est pas un jouet ! Surveillez les enfants pour vous assurer qu'ils ne jouent pas avec cet appareil.

# **AVERTISSEMENT – Risque de blessures**

- Ne laissez pas l'appareil et ses accessoires à la portée des jeunes enfants et des animaux. Risque de suffocation par ingestion de pièces de petite taille et risque d'intoxication mortelle au contact de l'électrolyte !
- Si la batterie fuit, évitez tout contact de la peau, des yeux ou des muqueuses avec l'électrolyte. En cas de contact avec l'électrolyte, rincez immédiatement et abondamment à l'eau claire les zones touchées, puis faites appel sans attendre aux secours médicaux. Risque de brûlures causées par l'électrolyte des piles !

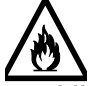

#### **Risque d'incendie et d'explosion**

- N'utilisez pas l'appareil dans des locaux renfermant des substances facilement inflammables ou explosives. N'utilisez pas l'appareil à proximité d'une source de gaz.
- N'exposez pas l'appareil à de fortes températures excédant 40 °C. Ne l'exposez pas de façon prolongée au rayonnement direct du soleil, ne l'utilisez pas à proximité directe de flammes ou d'un chauffage.
- Ne compressez pas et ne percez pas l'appareil avec la batterie encore intégrée ! Une forte pression exercée sur la batterie peut causer un court-circuit interne et engendrer une surchauffe.

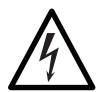

#### **DANGER – Risque d'électrocution**

- Ne démontez jamais le boîtier de l'appareil.
- Si l'appareil devait tomber à l'eau pendant qu'il est encore raccordé au secteur, coupez immédiatement l'alimentation électrique. N'essayez pas d'extraire l'appareil de l'eau tant qu'il est encore raccordé au réseau électrique !
- Ne saisissez jamais l'adaptateur secteur USB à mains humides lorsqu'il est branché sur une prise.

#### **AVIS – Pour éviter tout risque de dégâts matériels**

- Utilisez exclusivement un adaptateur secteur USB réglementaire et branchez-le uniquement sur une prise installée de façon réglementaire et correspondant à ses caractéristiques techniques. La prise doit rester facilement accessible de sorte à pouvoir couper rapidement l'alimentation de l'appareil.
- L'appareil n'est pas étanche à l'eau. Ne plongez pas l'appareil dans l'eau ou tout autre liquide et assurez-vous qu'il ne puisse pas tomber dans l'eau. Ne l'exposez pas à la pluie !
- Protégez l'appareil des chocs et évitez tout séjour prolongé à l'humidité.
- Tenez la carte mémoire, et donc aussi l'appareil, à distance des aimants et champs électromagnétiques (par ex. causés par un téléviseur, une enceinte, un portable) afin d'éviter toute perte de données.
- Ne posez pas d'objets lourds sur l'appareil.
- Faites cheminer le cordon de raccordement de sorte qu'il ne soit ni pincé, ni coincé et qu'il n'entre pas en contact avec des surfaces chaudes.
- Avant un orage, retirez l'adaptateur secteur USB de la prise de courant.
- En cas de détériorations / dysfonctionnements, débranchez immédiatement l'appareil du secteur. En présence de dommages apparents ou si du liquide a pénétré au sein de l'appareil, ne mettez pas l'appareil en service.
- Ne procédez à aucune modification sur l'appareil. Si l'appareil est endommagé, c'est au fabricant, au service après-vente ou à toute personne aux qualifications similaires (par ex. un atelier spécialisé) qu'il revient de le réparer ou de le remplacer.
- Pour garantir le fonctionnement correct de l'appareil et éviter de l'endommager,
- utilisez uniquement des accessoires d'origine du fabricant.

# **Avant la première utilisation**

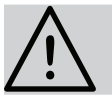

### **À OBSERVER**

- Ne laissez pas les sacs et films en plastique à la portée des enfants ou des animaux. Risque de suffocation !
- 1. Assurez-vous que l'ensemble livré est complet et ne présente pas de dommage imputable au transport. En cas de dommages, n'utilisez pas l'appareil mais contactez le service après-vente.
- 2. Rechargez la batterie (voir paragraphe « Rechargement de la batterie »).
- 3. Réglez la date et l'heure sur la carte mémoire (voir paragraphe « Transfert et visualisation de vidéos et de photos » – « Réglage de la date et de l'heure »).

# **Témoin lumineux**

Les signaux lumineux du témoin lumineux (**14**) s'interprètent de la façon suivante :

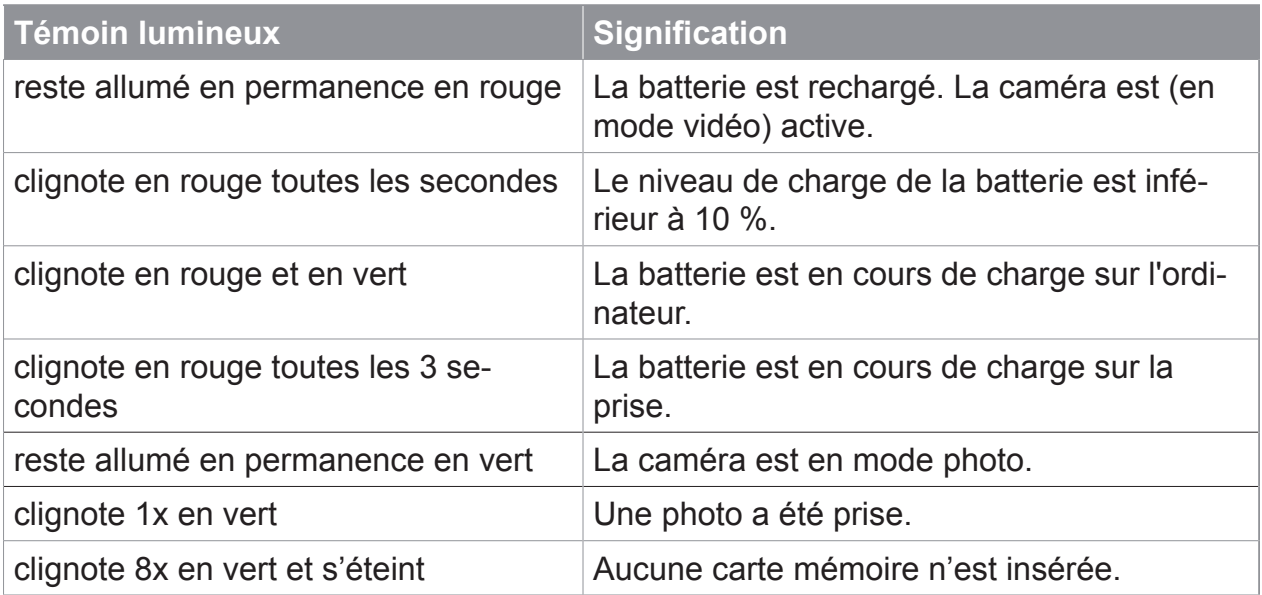

# **Rechargement de la batterie**

La caméra (**1**) est dotée de la batterie intégrée qui se rechargent sur un ordinateur ou une prise de courant par le biais du câble USB (**4**) fourni.

Pour vérifier si la batterie a besoin d'être rechargée, maintenez la touche d'enregistrement (**13**) enfoncée pendant env. 4 secondes (illustration **A**). Le témoin lumineux (**14**) indique la charge de la batterie de la façon suivante :

- Le témoin lumineux reste allumé **en permanence en rouge** lorsque la batterie est **entièrement rechargée**.
- Le témoin lumineux **clignote** toutes les secondes en **rouge** lorsque le niveau de charge de la batterie est **inférieur à 10 %** et que la batterie doit être rechargée.

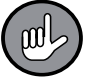

Durant l'opération de charge, la fonction d'enregistrement est inhibée.

#### **Rechargement de la batterie sur l'ordinateur**

(Illustration **B**)

- 1. Raccordez le câble USB à la douille micro-USB (**7**) de la caméra.
- 2. Branchez le câble USB sur le port USB d'un ordinateur allumé. L'opération de charge commence. Le témoin lumineux (**14**) clignote en rouge et vert durant l'opération.

Lorsque la batterie est entièrement rechargée, il reste allumé en rouge.

3. Débranchez le câble USB d'abord de l'ordinateur puis de la caméra.

#### **Rechargement de la batterie sur la prise**

**Un adaptateur secteur USB est également nécessaire.** Celui-ci n'est pas inclus à la livraison.

- 1. Raccordez le câble USB à la douille micro-USB (**7**) de la caméra.
- 2. Branchez le câble USB à un adaptateur secteur USB.
- 3. Branchez l'adaptateur secteur USB sur une prise aisément accessible dont la tension correspond aux indications portées sur la plaque signalétique de l'adaptateur secteur USB.

L'opération de charge commence. Le témoin lumineux se met à clignoter en rouge à intervalles de trois secondes.

Lorsque la batterie est entièrement rechargé, il reste allumé en rouge.

4. Débranchez d'abord l'adaptateur secteur USB de la prise puis le câble USB de la caméra.

# **Enregistrement de vidéos et prise de photos**

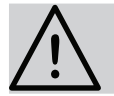

#### **À OBSERVER**

Veillez à orienter correctement la caméra vidéo. La face supérieure (15) doit être en haut afin que les prises aient le bon angle.

La caméra (**1**) étant dotée de LED à infrarouges, les prises dans l'obscurité sont possibles. Les LED à infrarouges n'émettent pas de lumière visible (illustration **C**).

#### **Carte mémoire**

L'enregistrement de vidéos et la prise de photos exige la présence d'une carte mémoire microSD (**6**) dans la caméra (**1**).

Celle-ci s'insère puce orientée vers le bas dans la fente (**8**) (illustration **D**).

Pour l'extraire, appuyez légèrement dessus. Ceci l'éjectera légèrement de la fente et vous permettra de l'extraire.

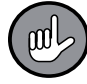

Si aucune carte mémoire n'est en place dans la caméra, le témoin lumineux (**14**) clignote 8 x en vert à l'enclenchement de la caméra pour ensuite s'éteindre.

#### **Marche / arrêt**

Pour la mise en marche comme pour l'arrêt, maintenez la touche d'enregistrement (**13**) enfoncée pendant 4 secondes (illustration **A**).

#### **Enregistrement d'une vidéo**

Maintenez la touche d'enregistrement (**13**) enfoncée pendant 4 secondes pour enclencher la caméra (**1**) en mode vidéo.

Ceci active l'enregistrement vidéo et le témoin lumineux (**14**) reste allumé en permanence en rouge. Si la caméra n'enregistre aucun mouvement pendant 1 minute, elle stoppe l'enregistrement mais reste encore activée. À toute reprise de mouvement, elle se remet à filmer.

#### **Prise de photo**

- 1. Maintenez la touche d'enregistrement (**13**) enfoncée pendant 4 secondes pour enclencher la caméra (**1**) en mode vidéo.
- 2. Une fois en mode vidéo, maintenez la touche d'enregistrement enfoncée pendant 2 secondes pour passer en mode photo. En mode photo, le témoin lumineux (**14**) reste allumé en permanence en vert.
- 3. Pour prendre une photo, appuyez brièvement sur la touche d'enregistrement. Après chaque prise de photo, le témoin lumineux clignote une fois en vert pour indiquer qu'une photo a été prise.
- 4. Pour passer en mode vidéo, appuyez sur la touche d'enregistrement pendant 2 secondes.

# **Transfert et visualisation de vidéos et de photos**

La lecture des enregistrements s'opère à partir d'un logiciel de lecture vidéo ou de visualisation de photos installé sur un ordinateur. Les enregistrements peuvent être transférés sur l'ordinateur soit via le câble USB (**4**) soit via un lecteur de cartes / adaptateur (non fourni).

#### **Utilisation d'un lecteur de cartes**

- 1. Éteignez la caméra (**1**). Maintenez à cet effet la touche d'enregistrement (**13**) enfoncée pendant 4 secondes.
- 2. Retirez la carte mémoire (**6**) de la caméra. À cet effet, appuyez légèrement dessus pour la dégager et ensuite l'extraire.
- 3. Insérez la carte mémoire dans le lecteur de cartes / l'adaptateur puis raccordez-le à l'ordinateur (illustration **E**).

#### **Utilisation du câble USB**

- 1. Comme pour le chargement de la batterie, raccordez le câble USB d'abord à la douille USB (**7**) de la caméra (**1**) puis au port USB de l'ordinateur (illustration **B**).
- 2. Enclenchez la caméra. Maintenez à cet effet la touche d'enregistrement (**13**) enfoncée pendant 4 secondes.

Elle se connecte à l'ordinateur.

#### **Transfert de fichiers**

Ouvrez le logiciel de gestion des fichiers de l'ordinateur et ouvrez le répertoire « DICM ». Celui-ci contient toutes les données enregistrées sur la carte microSD. Celles-ci peuvent être librement consultées / affichées, copiées sur le disque de l'ordinateur ou bien supprimées.

#### **Réglage de la date et de l'heure**

Afin que les enregistrements soient correctement datés, paramétrez la date et l'heure actuelles sur la carte mémoire avant l'utilisation :

- 1. Connectez la carte mémoire à l'ordinateur tel qu'indiqué ci-dessus.
- 2. La carte mémoire contient le fichier texte « time set.txt ». Ouvrez ce fichier.
- 3. Saisissez la date et l'heure et choisissez si vous souhaitez qu'elles apparaissent sur les enregistrements (en saisissant « Y ») ou non (en saisissant « N »).
- 4. Sauvegardez le fichier.

# **Utilisation du clip et du support**

Grâce au clip (**2**) et au support (**3**), la caméra (**1**) peut être positionnée à divers endroits.

#### **Fixation aux vêtements**

Le clip permet de fixer la caméra à des vêtements.

- 1. Pressez les 4 prises du clip dans les deux rainures latérales (**9**) du boîtier de la caméra jusqu'à ce qu'elles s'enclenchent (illustration **F**).
- 2. Fixez le clip au vêtement (illustration **G**).

Pour le démontage, extrayez la caméra des prises du clip.

#### **Positionnement sur table**

En ajoutant le support au clip, il est possible de poser la caméra.

Pincez le clip sur la partie la plus petite du support (illustration **H**). Celui-ci est mobile sur tous les côtés de sorte que la caméra peut être orientée comme bon vous semble.

#### **Collage sur surfaces lisses**

Vous avez besoin du clip, du support et de la bande adhésive (**3**) fournie. Le support se colle aussi bien sur des surfaces horizontales que verticales.

- 1. Assurez-vous que la surface sur laquelle le support sera collé ainsi que la face inférieure du support sont exemptes de toute salissure et graisse.
- 2. Enlevez l'un des deux films de protection de la bande adhésive et collez-la en face inférieure du support (illustration **I**). N'obturez pas le perçage du support !
- 3. Retirez le deuxième film de la bande adhésive, collez le support sur la surface de votre choix en prenant soin de bien le presser dessus.
- 4. Pincez le clip sur la partie la plus petite du support. Celui-ci est mobile sur tous les côtés de sorte que la caméra peut être orientée comme bon vous semble (illustration **J**).

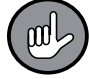

Pour une fixation dans une position donnée, serrez la vis du support à l'aide d'un tournevis (illustration **K**).

#### **Montage mural**

Vous avez besoin du clip, du support et des vis et chevilles fournies.

- **1. Assurez-vous qu'aucune conduite ne passe à l'endroit du perçage au mur.**
- 2. Placez le support à l'endroit où il devra être fixé et marquez 2 emplacements de perçage à l'aide d'un crayon.
- 3. Choisissez une mèche correspondant au diamètre des chevilles et percez à l'endroit des marquages.
- 4. Enfoncez les chevilles dans les trous percés.
- 5. Vissez le support.
- 6. Pincez le clip sur la partie la plus petite du support. Celui-ci est mobile sur tous les côtés de sorte que la caméra peut être orientée comme bon vous semble.

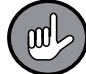

Pour une fixation dans une position donnée, serrez la vis du support à l'aide d'un tournevis (illustration **K**).

# **Nettoyage et rangement**

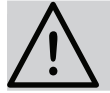

#### **À OBSERVER !**

- Aucun liquide ne doit pénétrer dans l'appareil. N'immergez jamais l'appareil dans l'eau !
- Essuyez la lentille avec un chiffon doux uniquement.
- N'utilisez pas de produits de nettoyage corrosifs ou abrasifs.
- Au besoin, essuyez la caméra (**1**) avec un chiffon propre légèrement humide.
- Rangez la caméra dans un endroit sec, propre et frais, mais hors gel et hors de portée des enfants et des animaux.

# **Caractéristiques techniques**

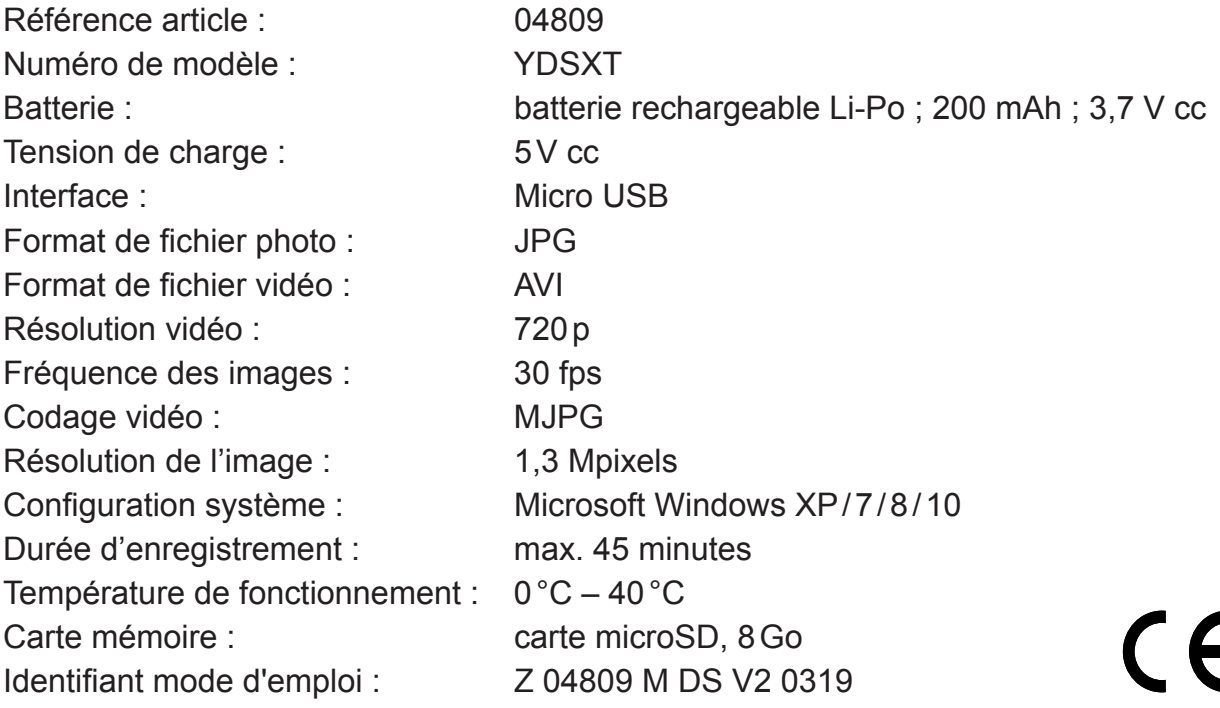

### **Mise au rebut**

Débarrassez-vous des matériaux d'emballage dans le respect de l'environnement en les déposant à un point de collecte prévu à cet effet.

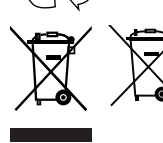

Cet appareil est assujetti à la directive européenne 2012/19/UE applicable aux déchets d'équipements électriques et électroniques (DEEE). L'appareil avec sa batterie intégrés ne doit pas être jeté avec les ordures ménagères et doit être mis au rebut dans le respect de l'environnement par une entreprise de recyclage agréée.

# **Dépannage**

Si l'appareil ne fonctionne pas correctement, examinez tout d'abord le problème pour constater si vous pouvez y remédier vous-même. Si vous ne parvenez pas à résoudre le problème selon les indications ci-après, veuillez vous adresser au service après-vente.

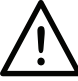

#### **N'essayez pas de réparer vous-même un appareil électrique !**

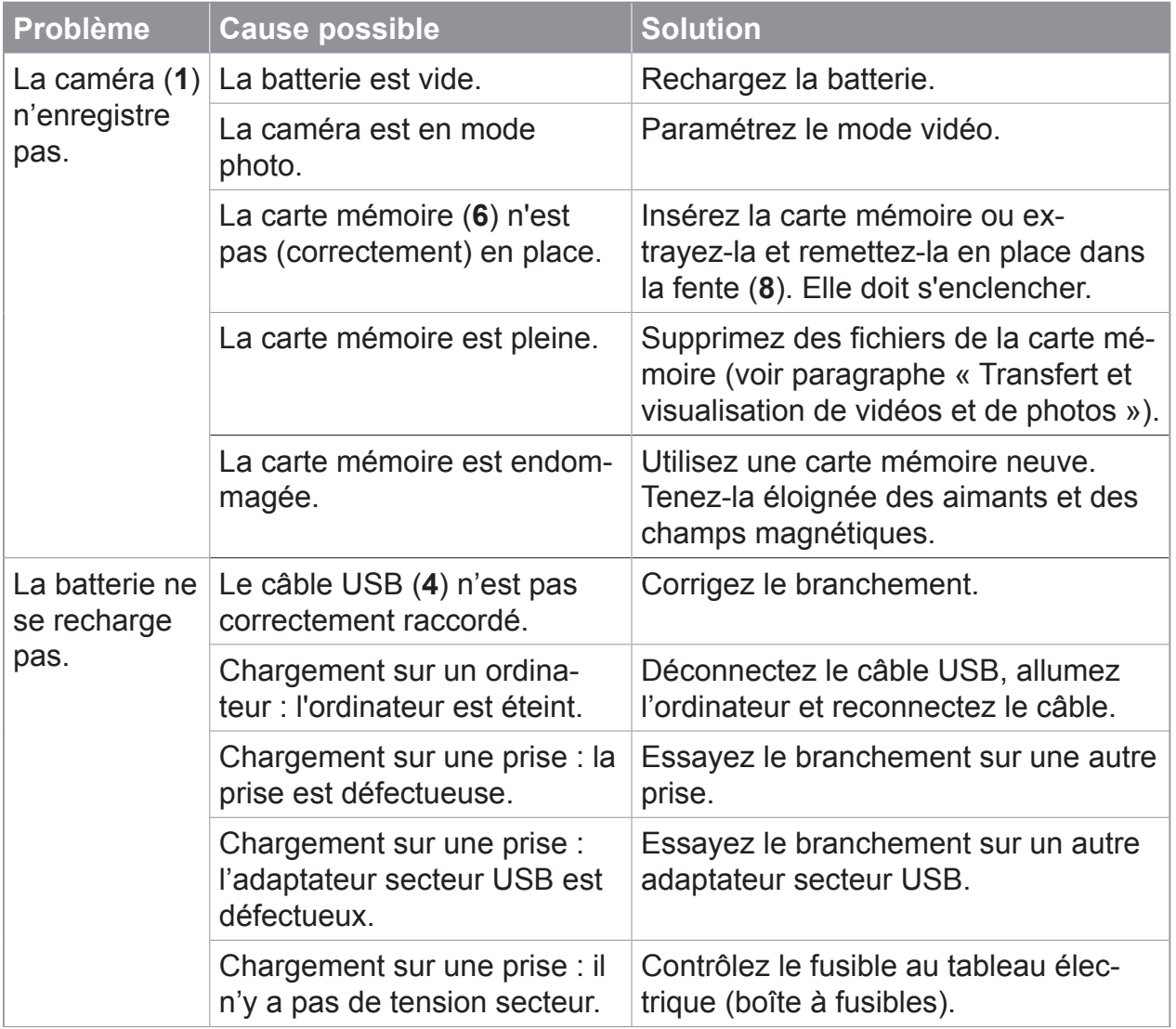

# **Inhoud**

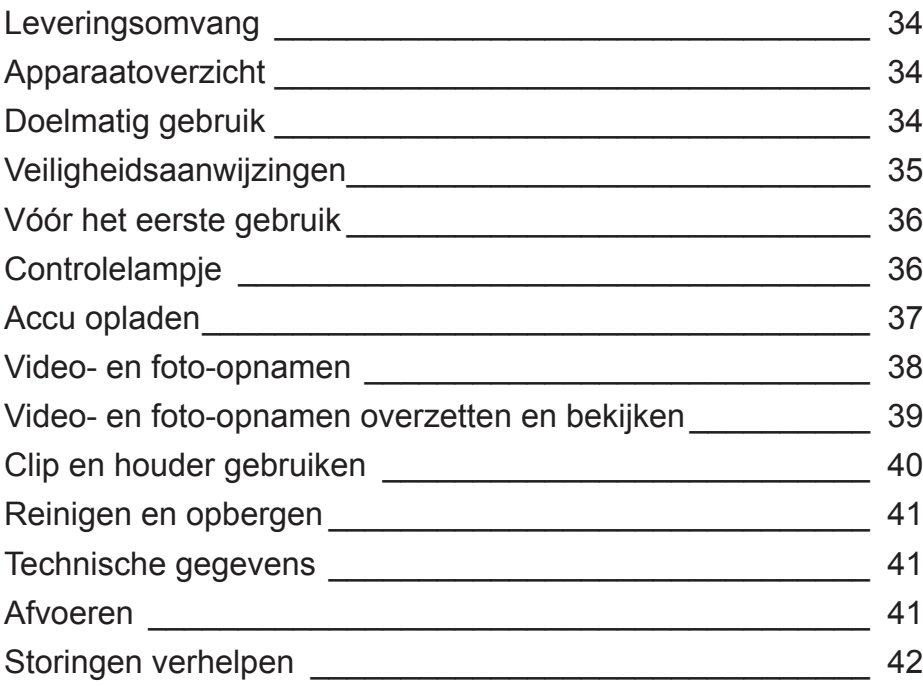

Geachte klant,

Wij danken u dat u hebt gekozen voor de aankoop van deze **mini-videocamera.** Lees vóór het eerste gebruik van het apparaat deze gebruikershandleiding zorgvuldig door en bewaar deze voor latere vragen en andere gebruikers. Deze is een bestanddeel van het apparaat.

Fabrikant en importeur aanvaarden geen aansprakelijkheid wanneer de informatie in deze gebruikershandleiding niet in acht wordt genomen.

Neem bij vragen over het apparaat en over reserveonderdelen / toebehoren via onze website contact op met de klantenservice: **www.dspro.de/kundenservice**

# **Uitleg van de symbolen**

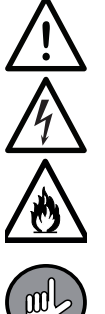

Gevaarsymbolen: deze symbolen wijzen op gevaar voor letsel (bijv. door stroom of vuur). Lees de bijbehorende veiligheidsaanwijzingen aandachtig door en volg ze op.

Aanvullende informatie

# **Uitleg van de signaalwoorden**

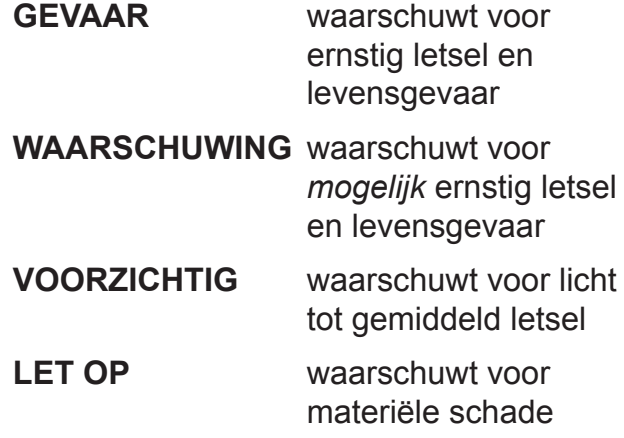

# **Leveringsomvang**

(Afbeelding zie voorste uitklappagina)

- **1** Camera (1 x)
- **2** Clip (1 x)
- **3** Houder (1 x)
- **4** USB-kabel (A-stekker aan micro-B-stekker) (1 x)
- **5** Kleefstrip (1 x)
- **6** microSD-geheugenkaart, 8 GB (1 x)

Niet afgebeeld:

Schroeven (2x) en pluggen (2x), gebruikershandleiding (1x)

**Voor het opladen in de contactdoos wordt bovendien nog een USB-netadapter benodigd.**

# **Apparaatoverzicht**

(Afbeelding zie voorste uitklappagina)

- **7** Micro-USB-bus
- **8** Sleuf van de microSD-geheugenkaart
- **9** Groef voor het aanbrengen van de clip
- **10** Lens
- **11** Infrarood-LED's (zenden geen zichtbaar licht uit)
- **12** Microfoon (in de behuizing)
- **13** Opname-knop (aan- / uitschakelen, opnamen starten, wisselen tussen foto en video)
- **14** Controlelampje
- **15** Bovenkant

# **Doelmatig gebruik**

- **De nationale wetten en bepalingen met betrekking tot videobewaking en gegevensbescherming opvolgen!**
- Het apparaat is bedoeld voor het maken van video's en foto's in binnenruimten. Het is **niet geschikt voor een vaste installatie buitenshuis.** Niet gebruiken in ruimten met een hoge luchtvochtigheid.
- Het apparaat is slechts bedoeld voor particulier gebruik, niet voor commerciële doeleinden.
- Gebruik het apparaat uitsluitend zoals beschreven in de gebruikershandleiding. Elk ander gebruik geldt als ondoelmatig.
- Alle gebreken die zijn ontstaan door ondeskundige behandeling, beschadiging of reparatiepogingen, zijn uitgesloten van garantie. Dit geldt ook voor de normale slijtage.

# **Veiligheidsaanwijzingen**

- Dit apparaat kan worden gebruikt door kinderen vanaf 8 jaar alsook door personen met beperkte lichamelijke, sensorische of geestelijke vermogens of die niet beschikken over ervaring en/of kennis, wanneer zij onder toezicht staan en instructies hebben gekregen over hoe het apparaat op veilige wijze kan worden gebruikt en wanneer zij de daaruit voortvloeiende gevaren hebben begrepen.
- Kinderen jonger dan 8 jaar en dieren buiten bereik houden van het apparaat.
- Het apparaat is geen speelgoed! Kinderen moeten onder toezicht staan om ervoor te zorgen dat zij niet met het apparaat spelen.

## **WAARSCHUWING – Gevaar voor letsel**

- Kleine kinderen en dieren buiten bereik houden van het apparaat en toebehoren. Er bestaat verstikkingsgevaar door kleine onderdelen die kunnen worden ingeslikt alsook vergiftigingsgevaar door batterijzuur, die zou kunnen leiden tot de dood.
- Als de accu heeft gelekt, dient u te voorkomen dat huid, ogen en slijmvliezen in contact komen met het batterijzuur. Bij contact met batterijzuur moet u de desbetreffende plaatsen direct met veel schoon water spoelen en onmiddellijk medische hulp inschakelen. Er bestaat gevaar voor verwondingen door de etsende werking van batterijzuur.

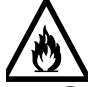

#### **Brand- en explosiegevaar**

- Gebruik het apparaat niet in ruimten waarin zich licht ontvlambare of explosieve substanties bevinden. Gebruik het apparaat nooit in de buurt van een gasbron.
- Het apparaat niet blootstellen aan hoge temperaturen van meer dan 40°C. Niet langere tijd blootstellen aan direct zonlicht, in directe nabijheid van vuur gebruiken of op een verwarming plaatsen.
- Apparaat met ingebouwde accu niet samendrukken of doorboren. Hoge druk op de accu kan leiden tot interne kortsluiting en oververhitting.

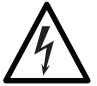

#### **GEVAAR – Gevaar van een elektrische schok**

- De behuizing van het apparaat nooit demonteren.
- Als het apparaat in het water valt wanneer het is aangesloten op het stroomnet, onderbreekt u meteen de stroomtoevoer. Probeer niet om het apparaat uit het water te trekken, terwijl het is aangesloten op het stroomnet!
- De USB-netadapter nooit aanraken met vochtige handen wanneer het in de contactdoos zit.

#### **LET OP – Risico op materiële schade**

- Uitsluitend een reglementaire USB-netadapter gebruiken en deze alleen aansluiten op een contactdoos die is geïnstalleerd volgens de voorschriften en die overeenstemt met zijn technische gegevens. De contactdoos moet goed toegankelijk zijn, zodat de verbinding met het stroomnet snel kan worden geïsoleerd.
- Het apparaat is niet waterdicht. Niet in water of andere vloeistoffen dompelen en ervoor zorgen dat het niet in het water kan vallen. Niet blootstellen aan regen!
- Het apparaat beschermen tegen schokken en lang aanhoudend vocht.
- De geheugenkaart en daarmee ook het apparaat uit de buurt houden van magneten en elektromagnetische velden (veroorzaakt bijv. door televisies, mobiele telefoons) om verlies van gegevens te voorkomen.
- Zet nooit zware voorwerpen op het apparaat.
- Leg het aansluitsnoer zo, dat het niet bekneld zit of geknikt wordt en niet in aanraking komt met hete oppervlakken.
- Trek vóór een onweersbui de USB-netadapter uit de contactdoos.
- Bij schade/storingen dient u het apparaat direct uit te schakelen / van het stroomnet te ontkoppelen. Neem het apparaat niet in gebruik als er sprake is van zichtbare schade of als er vloeistof in het apparaat is binnengedrongen.
- Geen veranderingen aanbrengen aan het apparaat. Wanneer het apparaat is beschadigd, dan moet het door de fabrikant, klantenservice of een soortgelijk gekwalificeerde persoon (bijv. gespecialiseerde werkplaats) worden gerepareerd of vervangen.
- Alleen originele toebehoren van de fabrikant gebruiken om de werking van het apparaat niet te benadelen en eventuele schade te voorkomen.

# **Vóór het eerste gebruik**

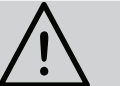

#### **PAS OP**

- Kinderen en dieren buiten bereik houden van plastic zakken en -folie. Er bestaat verstikkingsgevaar.
- 1. Controleer of de levering volledig is en geen transportschade heeft opgelopen. Bij schade het apparaat niet gebruiken (!) maar contact opnemen met de klantenservice.
- 2. De accu opladen (zie hoofdstuk 'Accu opladen').
- 3. Datum en tijd op de geheugenkaart instellen (zie hoofdstuk 'Video- en foto-opnamen overzetten en bekijken' – 'Datum en tijd instellen').

# **Controlelampje**

De lichtsignalen van het controlelampje (**14**) hebben de volgende betekenissen:

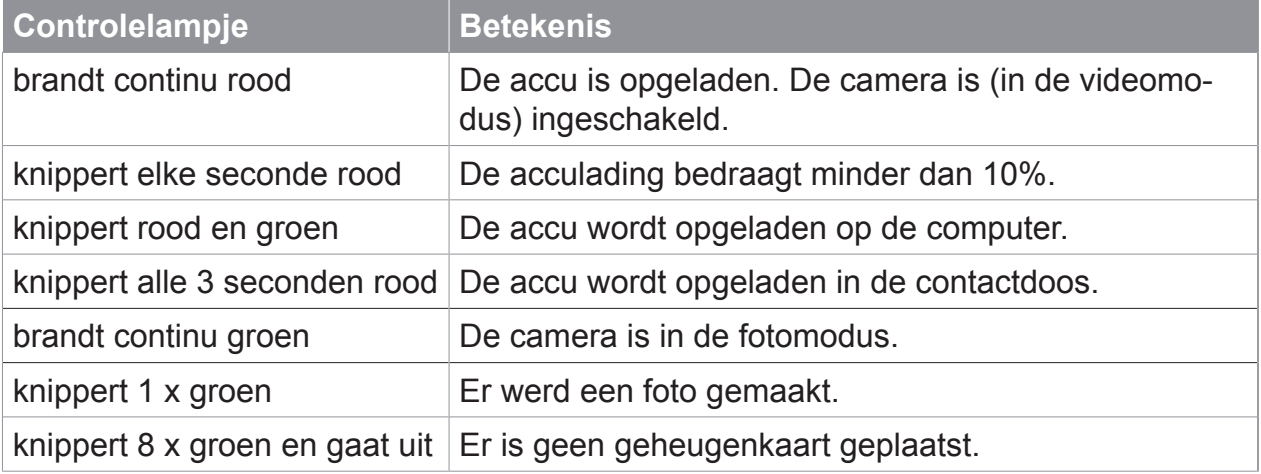

# **Accu opladen**

De camera (**1**) heeft een ingebouwde accu, die wordt opgeladen via de meegeleverde USB-kabel (**4**) op de computer of via de contactdoos.

Om te controleren of de accu moet worden opgeladen, ca. 4 seconden lang de opname-knop (**13**) ingedrukt houden (afbeelding **A**). Het controlelampje (**14**) geeft de acculading als volgt aan:

- Het controlelampje brandt **continu rood**, wanneer de accu **volledig is opgeladen**.
- Het controlelampje **knippert** elke seconde **rood,** wanneer de acculading **minder dan 10 %** bedraagt en de accu moet worden geladen.

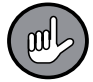

Tijdens het opladen is de opnamefunctie geblokkeerd.

#### **Accu op de computer opladen**

(Afbeelding **B**)

- 1. De USB-kabel aansluiten op de micro-USB-bus (**7**) van de camera.
- 2. De USB-kabel in de USB-poort van een ingeschakelde computer steken. De oplaadbeurt begint. Daarbij knippert het controlelampje (**14**) rood en groen. Wanneer de accu volledig is opgeladen, brandt hij continu rood.
- 3. De USB-kabel eerst van de computer en dan van de camera ontkoppelen.

#### **Accu in de contactdoos opladen**

**Er wordt bovendien een USB-netadapter benodigd.** Deze is niet inbegrepen bij de leveringsomvang.

- 1. De USB-kabel aansluiten op de micro-USB-bus (**7**) van de camera.
- 2. De USB-kabel in een USB-netadapter steken.
- 3. De USB-netadapter aansluiten op een goed toegankelijke contactdoos waarvan de spanning overeenkomt met de informatie op het typeplaatje van de USB-netadapter. De oplaadbeurt begint. Daarbij knippert het controlelampje elke 3 seconden rood. Wanneer de accu volledig is opgeladen, brandt hij continu rood.
- 4. Eerst de USB-netadapter uit de contactdoos trekken, dan de USB-kabel van de camera ontkoppelen.

# **Video- en foto-opnamen**

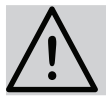

### **PAS OP**

■ Let daarbij op de juiste positie van de videocamera. De bovenkant (**15**) moet boven zijn, zodat de opnamen in de juiste hoek plaatsvinden.

Omdat de camera (**1**) over infrarood-LED's beschikt, zijn ook opnamen in het donker mogelijk. De infrarood-LED's zenden geen zichtbaar licht uit (afbeelding **C**).

#### **Geheugenkaart**

Voor video- of foto-opnamen moet een microSD-geheugenkaart (**6**) in de camera (**1**) zijn geplaatst.

Hij wordt met de chip omlaag in de sleuf (**8**) geschoven (afbeelding **D**).

Om hem er weer uit te trekken, licht naar binnen drukken. Daardoor wordt hij een stukje uit de sleuf geworpen en kan hij worden verwijderd.

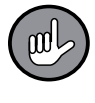

Wanneer er geen geheugenkaart in de camera is geplaatst, knippert het controlelampje (**14**) na het inschakelen van de camera 8 x groen en gaat het vervolgens uit.

#### **In- / uitschakelen**

Zowel voor het in- als uitschakelen de opname-knop (**13**) 4 seconden lang ingedrukt houden (afbeelding **A**).

#### **Video-opname**

De opname-knop (**13**) 4 seconden lang ingedrukt houden, om de camera (**1**) in de videomodus in te schakelen.

Vervolgens wordt de video-opname geactiveerd en het controlelampje (**14**) brandt continu rood. Wanneer de camera 1 minuut lang geen beweging meer waarneemt, stopt hij de opname, maar blijft echter ingeschakeld. Wanneer er opnieuw een beweging is, begint hij weer te filmen.

#### **Foto-opname**

- 1. De opname-knop (**13**) 4 seconden lang ingedrukt houden, om de camera (**1**) in de videomodus in te schakelen.
- 2. In de videomodus de opname-knop 2 seconden lang ingedrukt houden, om te wisselen naar de fotomodus.

In de fotomodus brandt het controlelampje (**14**) continu groen.

- 3. Om een foto te maken, de opname-knop kort indrukken. Na elke foto-opname knippert het controlelampje eenmaal groen, om aan te geven dat er een foto werd genomen.
- 4. Om te wisselen naar de videomodus de opname-knop 2 seconden lang ingedrukt houden.

## **Video- en foto-opnamen overzetten en bekijken**

De weergave van de opnamen vindt plaats door een programma voor videoweergave of een programma om afbeeldingen te bekijken op een computer. De opnamen kunnen ofwel via de USB-kabel (**4**) of een kaartlezer / -adapter (niet in de leveringsomvang) op de computer worden overgezet.

#### **Gebruik van een kaartlezer**

- 1. De camera (**1**) uitschakelen. Daartoe de opname-knop (**13**) 4 seconden lang ingedrukt houden.
- 2. De geheugenkaart (**6**) uit de camera nemen. Daartoe de geheugenkaart licht indrukken om hem los te maken en daarna eruit te trekken.
- 3. De geheugenkaart in de kaartlezer/ -adapter steken en deze op de computer aansluiten (afbeelding **E**).

#### **Gebruik van de USB-kabel**

- 1. Net als bij het opladen van de accu, de USB-kabel eerst met de USB-bus (**7**) van de camera (**1**) en dan met de USB-poort van de computer verbinden (afbeelding **B**).
- 2. De camera inschakelen. Daartoe de opname-knop (**13**) 4 seconden lang ingedrukt houden.

Hij wordt verbonden met de computer.

#### **Bestandsoverdracht**

Het programma voor bestandsbeheer van de computer oproepen en de map 'DICM' openen.

Hier bevinden zich alle op de microSD-kaart opgeslagen bestanden. Deze kunnen naar wens worden afgespeeld / weergegeven, naar het computergeheugen worden gekopieerd of gewist.

#### **Datum en tijd instellen**

Opdat de opnamen de juiste datum hebben, vóór het gebruik op de geheugenkaart de actuele datum en de juiste tijd invoeren:

- 1. De geheugenkaart zoals bovenstaand beschreven verbinden met de computer.
- 2. Op de geheugenkaart bevindt zich het tekstbestand 'time set.txt'. Het bestand openen.
- 3. Datum en tijd invoeren en kiezen of dit op de opnamen moet worden weergegeven ('Y' invoeren) of niet ('N' invoeren).
- 4. Het bestand opslaan.

# **Clip en houder gebruiken**

Met de clip (**2**) en de houder (**3**) laat zich de camera (**1**) op diverse plekken aanbrengen.

#### **Aan kleding bevestigen**

Met behulp van de clip kan de camera aan kleding worden bevestigd.

- 1. De 4 armen van de clip en de beide zijdelingse groeven (**9**) op de camerabehuizing drukken, tot ze vastklikken (afbeelding **F**).
- 2. De clip aan kleding bevestigen (afbeelding **G**).

Voor de demontage de camera uit de cliparmen schuiven.

#### **Op de tafel plaatsen**

Neemt u bij de clip nog de houder erbij, kan de camera worden geplaatst.

De clip aan het kleinere deel van de houder klemmen (afbeelding **H**). Deze is aan alle kanten beweeglijk, zodat de camera naar wens kan worden gericht.

#### **Op gladde oppervlakken plakken**

U hebt de clip, de houder en de meegeleverde kleefstrip (**3**) nodig. De houder kan zowel op horizontale alsook op verticale oppervlakken worden geplakt.

- 1. Zorg ervoor dat het oppervlak, waarop de houder wordt geplakt, alsook de onderkant van de houder vrij zijn van vet en vuil.
- 2. Een van de beide beschermfolies van de kleefstrip aftrekken en deze aan de onderkant van de houder plakken (afbeelding **I**). De boring in de houder niet dichtplakken!
- 3. De tweede beschermfolie van de kleefstrip aftrekken, de houder op het gewenste oppervlak plakken en aandrukken.
- 4. De clip aan het kleinere deel van de houder klemmen. Deze is aan alle kanten beweeglijk, zodat de camera naar wens kan worden gericht (afbeelding **J**).

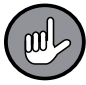

Voor het fixeren van de positie met een schroevendraaier de schroef van de houder aantrekken (afbeelding **K**).

#### **Wandmontage**

Nodig zijn de clip, de houder alsook de meegeleverde schroeven en pluggen.

- **1. Zorg ervoor dat zich waar geboord gaat worden geen leidingen in de muur bevinden.**
- 2. De houder op die plek plaatsen, waar deze moet worden aangebracht en met een pen 2 boorgaten markeren.
- 3. Een boor die overeenkomt met de grootte van de plug kiezen en bij de markeringen de gaten boren.
- 4. De pluggen in de boorgaten steken.
- 5. De houder vastschroeven.
- 6. De clip aan het kleinere deel van de houder klemmen. Deze is aan alle kanten beweeglijk, zodat de camera naar wens kan worden gericht.

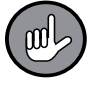

Voor het fixeren van de positie met een schroevendraaier de schroef van de houder aandraaien (afbeelding **K**).

# **Reinigen en opbergen**

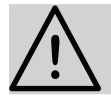

## **PAS OP**

- Er mag geen vloeistof in het apparaat binnendringen. Het apparaat nooit in water dompelen!
- De lens uitsluitend afvegen met een zachte doek.
- Gebruik geen bijtende of schurende reinigingsmiddelen!
- Neem de camera (**1**) indien nodig af met een schone, licht vochtige doek.
- De camera onbereikbaar voor kinderen en dieren op een droge, schone, koele maar vorstvrije plaats opbergen.

# **Technische gegevens**

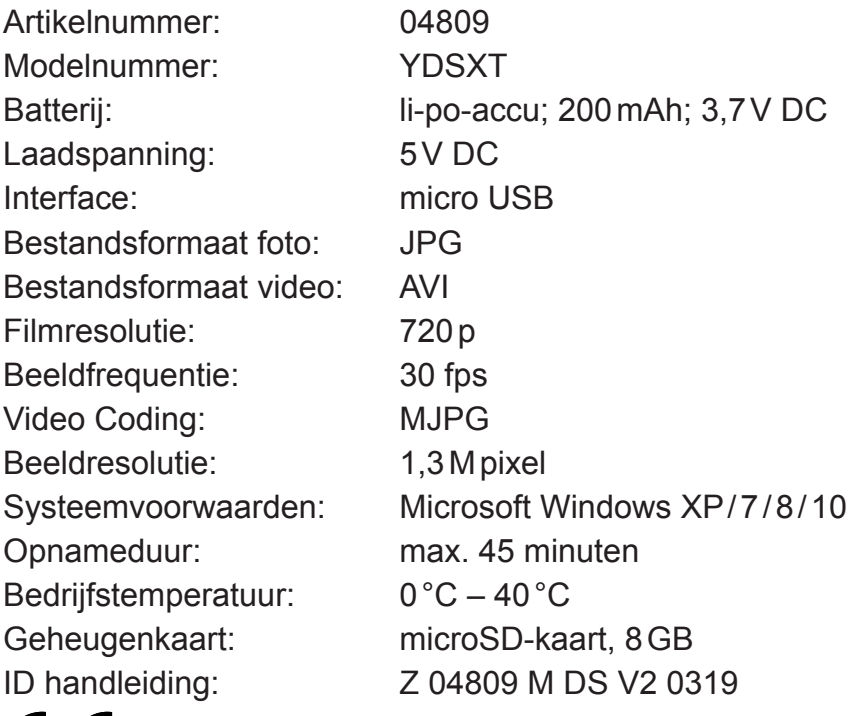

CE

# **Afvoeren**

Verwerk het verpakkingsmateriaal op milieuvriendelijke wijze en breng dit naar een recyclepunt.

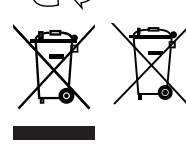

Dit apparaat valt onder de Europese richtlijn 2012/19/EU voor afgedankte elektrische en elektronische apparatuur (Waste Electrical and Electronical Equipment - WEEE). Het apparaat met ingebouwde accu mag niet bij het normale huisafval worden gedaan, maar dient milieuvriendelijk verwerkt te worden door een erkend afvalverwerkingsbedrijf.

# **Storingen verhelpen**

Wanneer het apparaat niet op de juiste wijze functioneert, controleer dan eerst of een probleem zelf kan worden opgelost. Neem contact op met de klantenservice als het probleem met de genoemde stappen niet kan worden opgelost.

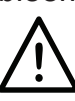

#### **Probeer niet om een elektrisch apparaat zelf te repareren!**

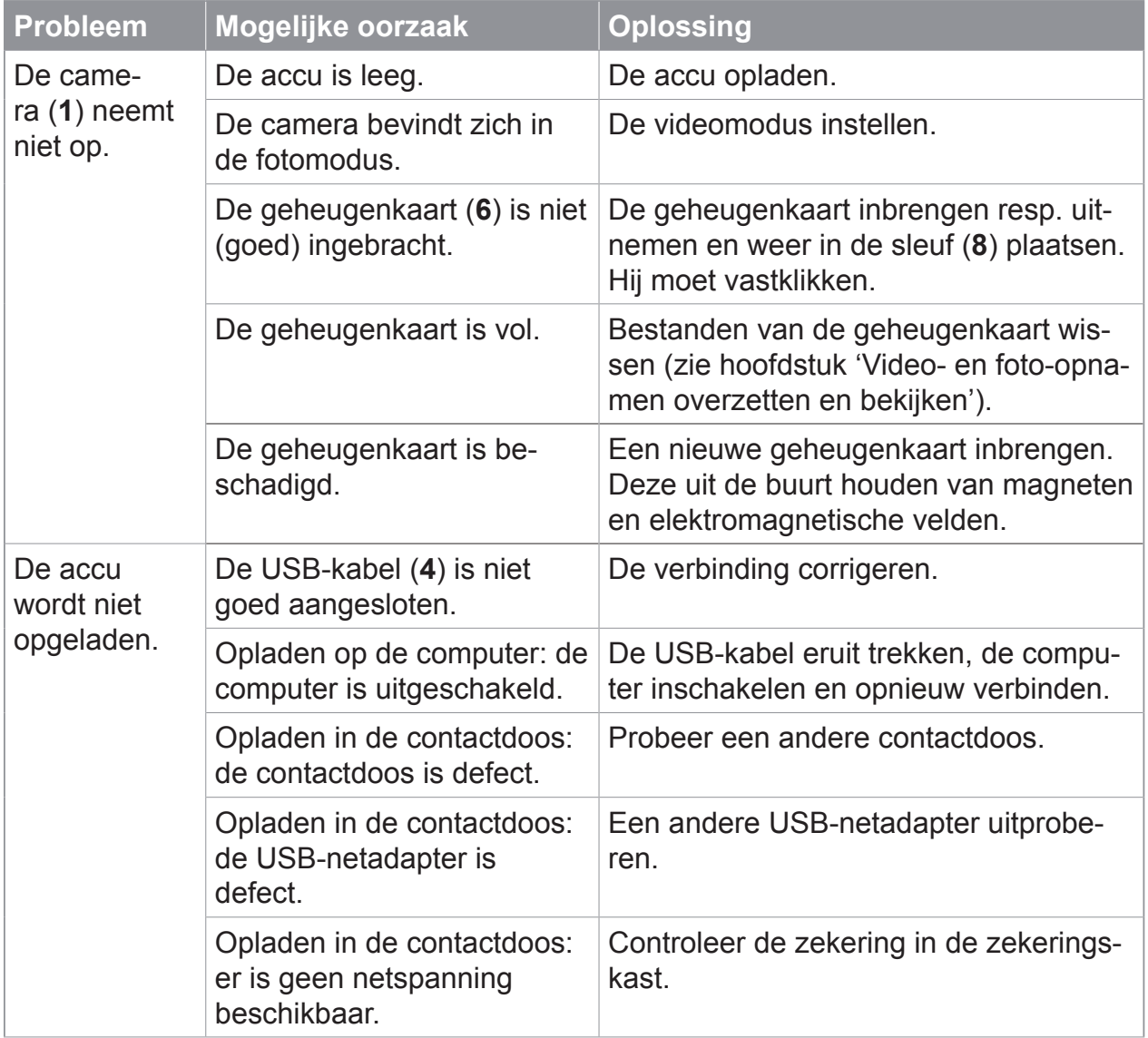